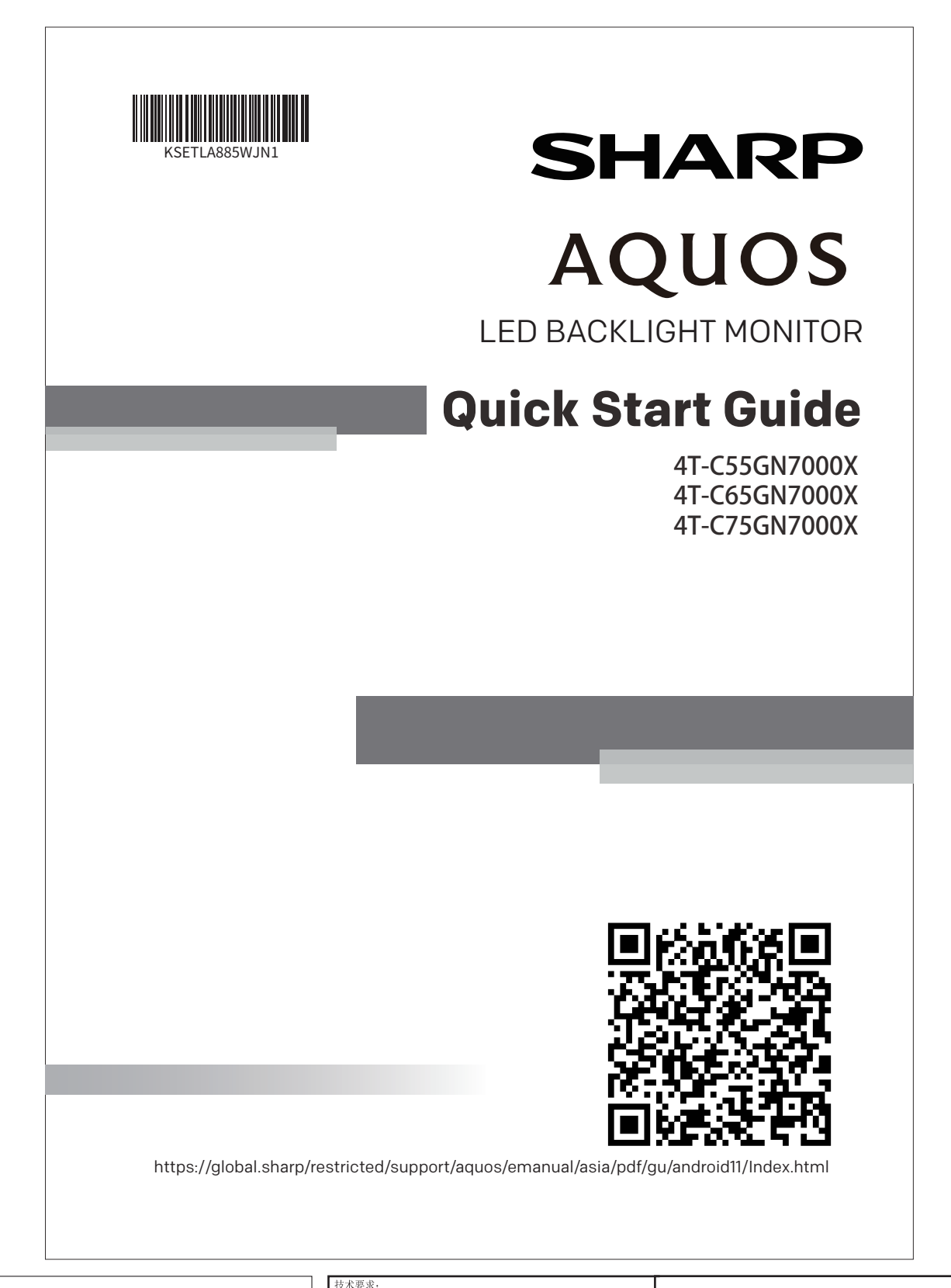

外观质量要求:

ァwww゠<sub>エ</sub>ヌ。<br>1. 图文清晰、无残缺、无乱码、颜色准确,内容与文档一致。<br>2. 尺寸正确,符合公差要求,表面清洁无刮花、无破损,不掉色、 无透印, 边缘切割整齐等。

Appearance and quality Requirements:

1 Contents should be clearly printed without defects or garbled characters. Contents and colors should be consistent with the drawing.<br>
2. Size should be correct and conform to the tolerance requirements. The edges should be cut neatly, and the surface should be clean without<br>scratches, damages, fading or printing through.

- 
- 术要求:<br>材质:80G书写纸、黑白色印刷。<br>尺寸:A5(148X210㎜),尺寸公差(0/−3),<br>円木式装钉:当页数≦80P时,骑马钉装钉:当页数 > 80P时胶装。<br>若封面为影色印刷,纸张250克以下过P膜,250克及以上过W。<br>对于多语种多个封面,注意所有封面页必须排版在右边。<br>环保:符合RoliS、Reach和TSCA最新标准。

6. 环保: 符合MsIS. Reach和ITSCA最新标准。<br>Technical requirements:<br>
1.Material: 80g wood-free paper and printed in white and black.<br>
1.Material: 80g wood-free paper and printed in white and black<br>
2.Size: A5 (148 X 210 mm) with a t

深圳创维-RGB电子有限公司 SHENZHEN CHUANGWEI-RGB ELECTRONICS CO., LTD.

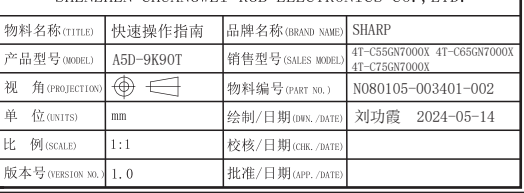

# **CONTENT**

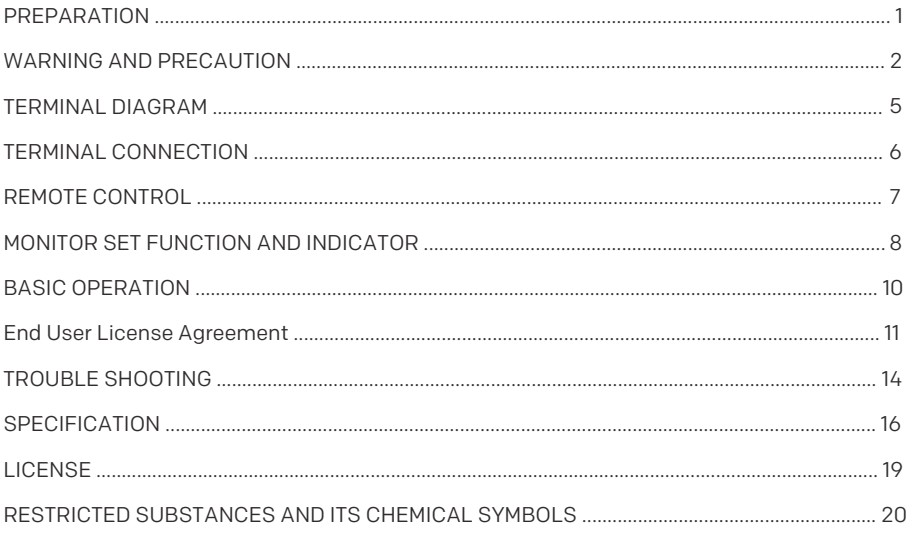

## **PREPARATION**

#### Note:

- 1). The illustrations in this QSG are only for reference.
- 2). Avoid pressing the screen to prevent screen damage.
- 3). Two or more persons are required for safe handling of a large monitor to prevent any damages or injuries.

## **Unpacking and Installation**

- 1. Open the package.
- 2. Take out the monitor.
- 3. Install the monitor stands.
- 4. Connect the power cord.

## **Standard Accessories**

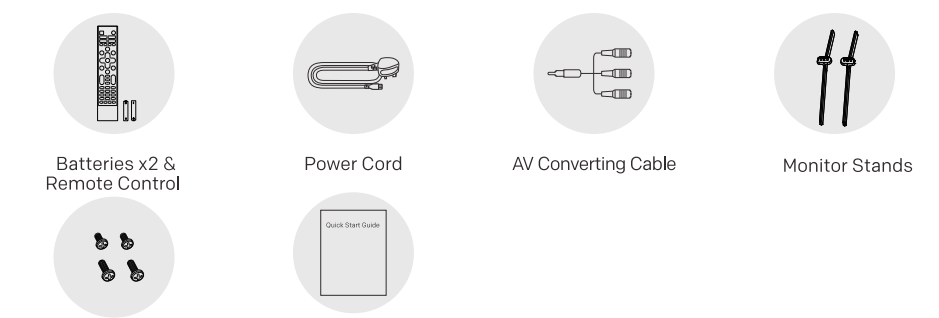

Stand Screws x4

Quick Start Guide

## **Stand Installation Instructions**

Step 1: Take out the monitor and carefully put it (screen downward) on a stable and flat table with a soft cloth or cushion on it.

Step 2: Please check to make sure there is the same mark(A/B) on the monitor bottom and the correct stand.

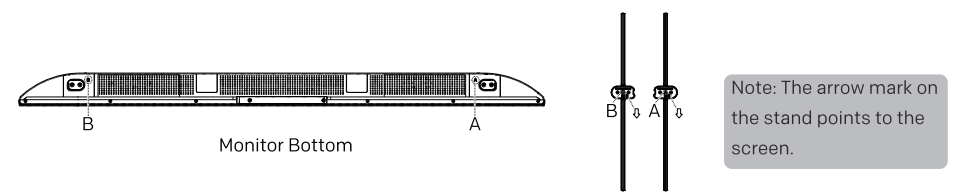

Monitor Stand

Step 3: Fix each stand by fastening two stand screws.

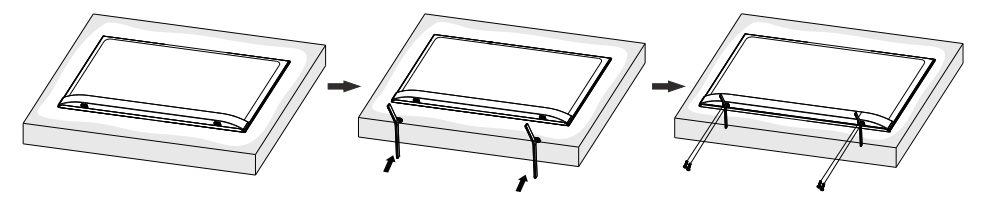

## **WARNING AND PRECAUTION**

- Stand base must be attached to prevent the monitor set from falling down and cause injuries.
- Cleaning Unplug the AC cord from the AC outlet before cleaning the product. Use a soft damp cloth to clean the product. Do not use liquid cleaners, aerosol cleaners or chemical cloth to clean it, as such materials may damage the product.
- Water and moisture Do not use the product near water, such as bathtub, washbasin, kitchen sink, laundry tub, swimming pool and in a wet basement.
- Do not place vases or any other water-filled containers on this product. The water may spill onto the product causing fire or electric shock.
- Stand Do not place the product on an unstable cart, stand, tripod or table. Doing so can cause the product to  $\epsilon$ fall, resulting in serious personal injuries as well as damage to the product. Use only a cart, stand, tripod, bracket or table recommended by the manufacturer or sold with the product. When mounting the product on a wall, be sure to follow the manufacturer's instructions. Use only the mounting hardware recommended by the manufacturer.
- When relocating the product placed on a cart, it must be moved with utmost care. Sudden stops, excessive force and uneven floor surface can cause the product to fall from the cart.
- Ventilation The vents and other openings in the cabinet are designed for ventilation. Do not cover or block these vents and openings since insufficient ventilation can cause overheating and/or shorten the life of the product. Do not place the product on a bed, sofa, rug or other similar surface, since they can block ventilation openings. This product is not designed for built-in installation; do not place the product in an enclosed place such as a bookcase or rack, unless proper ventilation is provided or the manufacturer's instructions are followed.
- The LCD panel used in this product is made of glass. Therefore, it can break when the product is struck forcefully or with a sharp object. If the LCD panel is broken, be careful not to be injured by broken glass.
- heat-generating products (including amplifiers). • Heat sources — Keep the product away from heat sources such as radiators, heaters, stoves and other
- To prevent fire, never place any type of candle or naked flames on the top or near the monitor set.
- To prevent fire or shock hazard, do not place the AC power cord under the monitor set or other heavy items. •
- Do not place heavy objects on this product or stand on it. Doing so could cause injury if the product overturns. Take special care near children and pets. •
- The LCD panel is made with extremely high precision technology, and has 99.99% or more effective pixels. The 0.01% or less missing pixels or those that are always lit is not a malfunction.

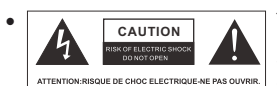

**EAUTION CONFIDENTIAL LITIIS IIII** INTENDED THE USER TO METAL INTENDED TO THE USER TO THE USER TO THE USER TO TH<br>THE USER TO THE USER TO the presence of non-insulated "dangerous **velociones** and a voltage" within the product's enclosure that may be of sufficient magnitude to constitute a risk of electric shock. This lightning flash with arrowhead symbol within an equilateral triangle is

To reduce the risk of electric shock. Do not remove cover (or back). No user serviceable parts inside. Refer to qualified service personnel. The exclamation point within an equilateral triangle is intended to alert the user to the presence of important operating and maintenance instructions in the literature accompanying the appliance.

- protective earthing connection.(Only for Class I appliance) Protective earthing terminal. The apparatus should be connected to a mains socket outlet with a
- If the apparatus doesn't have the symbol  $\Box$  in its rating label and its power cord has three pins, it means protective earthing connection is needed. The apparatus should be connected to a mains socket outlet with a protective earthing connection.(Only for Class I appliance)

#### **Precautions when transporting the monitor**

When transporting the monitor, never carry it by holding or otherwise putting pressure onto the display. Be sure to always carry the monitor by two people holding it with two hands — one hand on each side of the monitor.

- $\bullet$  Do not display a still picture for a long time, as this could cause an afterimage to remain.
- Install the product on the place where the AC cord can be unplugged easily from the AC outlet or from the AC<br>
 Industries INPUT terminal on the rear of the product.
- Do not install the monitor in a location in which it will be subject to water drops such as underneath an air<br>conditioning unit at in the visibility of a humidifier conditioning unit or in the vicinity of a humidifier.
- Water drops falling onto the monitor and water entering inside it may result in fire, electric shock, or malfunctions.
- We recommend that you install the monitor at least 1m away from the outlet of an air conditioner. •

※ Please dispose monitor properly when disposed.

Please call The Environment Protection Administration's resource recycling toll-free hotline 0800-085-717, consult the resource recycling industry for more infomation or related questions, or contact and request the located City Sanitation to clean up.

## **WEEE Directive**

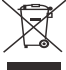

with other household wastes throughout the EU. To prevent possible harm to the environment or human health from uncontrolled waste disposal, recycle it responsibly to promote the Correct Disposal of this product. This marking indicates that this product should not be disposed sustainable reuse of material resources. To return your used device, please use the return and

collection systems or contact the retailer where the product was purchased. They can take this product for environmental safe recycling.

## **Positioning the monitor**

- Install Display on solid horizontal surface such as a table or desk. For ventilation, leave a space of at least 10cm free all around the set. To prevent any fault and unsafe situations, please do not place any objects on top of the set.
- Fix the rear of enclosure to wall(only for some countries)

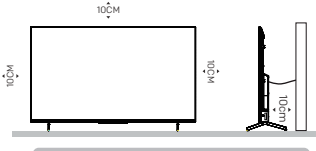

 $\bullet$ Warning: Stability Hazard

Note: The picture is only for reference

A monitor set may fall, causing serious personal injury or death. Many injuries, particularly to children, can be avoided by taking simple precautions such as:

- ALWAYS use cabinets or stands or mounting methods recommended by the manufacturer of the monitor set.
- ALWAYS use furniture that can safely support the monitor set.
- ALWAYS ensure the monitor set is not overhanging the edge of the supporting furniture.
- ALWAYS educate children about the dangers of climbing on furniture to reach the monitor set or its controls.
- ALWAYS route cords and cables connected to your monitor so they cannot be tripped over, pulled or grabbed.
- NEVER place a monitor set in an unstable location.
- NEVER place the monitor set on tall furniture (for example, cupboards or bookcases) without anchoring both the furniture and the monitor set to a suitable support.

- NEVER place the monitor set on cloth or other materials that may be located between the monitor set and supporting furniture.

- NEVER place items that might tempt children to climb, such as toys and remote controls, on the top of the monitor or furniture on which the monitor is placed. If the existing monitor set is being retained and relocated, the same considerations as above should be applied.

## **Mounting on a Wall**

- An optional wall mount can be used with your monitor. Consult with your local dealer to purchase the recommended wall mount bracket. Carefully attach the wall mount bracket at the rear of the monitor. Install the wall mount bracket on a solid wall perpendicular to the floor. If you are attaching the monitor to other building materials, please contact qualified personnel to install the wall mount. Detailed instructions will be included with the wall mount. Please use a wall mount bracket where the device is adequately secured to the wall with enough space to allow connectivity to external devices.
- To prevent product damages or personal injuries, please make sure that the monitor screen is kept upright, or tilted upward or downward within the angle range of  $0^{\circ}$ ~5° while mounting the monitor onto the wall.
- In case of exceeding the above angle range  $(0^\circ \sim 5^\circ)$  of tilting downward, please purchase the auxiliary accessories from the local dealer to mount the monitor for safe installation and usage. Otherwise, it will not be covered by the warranty and the user should be liable for all consequences and responsibilities.

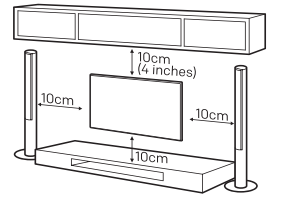

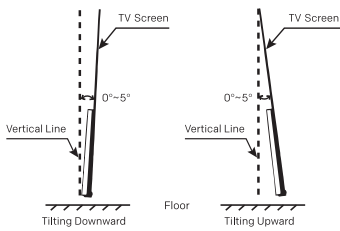

- $\blacksquare$ Disconnect the power before moving or installing the TV. Otherwise electric shock may occur.
- Remove the stand before installing the TV on a wall mount by performing the stand attachment in reverse. ä
- $\bullet$ If you install the TV on a ceiling or slanted wall, it may fall and result in severe injury. Use an authorized wall mount and contact the local dealer or qualified personnel. Otherwise it is not covered by the warranty.
- Do not over tighten the screws as this may cause damage to the TV and void your warranty.  $\blacksquare$
- To prevent injury, this apparatus must be securely attached to the floor/wall in accordance with the installation instructions.
- Use the screws and wall mounts that meet the following specifications. Any damages or injuries by misuse or using an improper accessory are not covered by the warranty.

4T-C55GN7000X

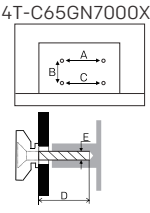

| <b>Model Size</b> |                  |     | 55" |      | 65"                                             |                | 75"            |      |
|-------------------|------------------|-----|-----|------|-------------------------------------------------|----------------|----------------|------|
|                   |                  |     | Top | Down | Top                                             | Down           | Top            | Down |
| <b>Screw</b>      | Diameter(mm) "E" |     | M6  | M6   | M6                                              | M6             | M6             | M6   |
|                   | Depth(mm)<br>"ט" | Max | 28  | 15   | 30                                              | 30             | 30             | 30   |
|                   |                  | Min | 19  | 10   | 20                                              | 20             | 28             | 28   |
|                   | Quantity         |     | 2   | 2    | 2                                               | $\mathfrak{p}$ | $\mathfrak{p}$ | 2    |
| $A * B * C$       |                  |     |     |      | 200 * 200 * 200 400 * 200 * 400 600 * 400 * 600 |                |                |      |

4T-C75GN7000X

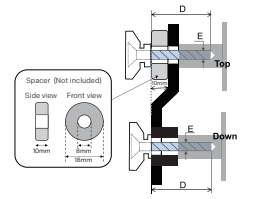

### Note:

1. The picture are only reference.

2. The top two screws of the 4T-C75GN7000X that fix the wall mount are needed two spacers also.It is a small hollow pillar with a height of 10mm and a spacer hole diameter of 8mm.Place the spacers so that the screw holes on the rear cabinet and the holes on the spacer overlap.

## **Precautions For Using Remote Control**

- Use the remote control by pointing it towards the remote sensor. The items between the remote control and the remote sensor will interfere the normal operation.
- Do not make remote control vibrate violently. Also, do not splash liquid on the remote control, also do not put the remote control in high humidity place.
- Do not place remote control under direct sunlight which will cause deformation of the unit by heat.
- When the remote sensor is under direct sunlight or strong lighting, the remote control will not work. If so please change the lighting or TV's position, or operate the remote control closer to the remote sensor.
- press **BACK** and **HOME** buttons together to open its pairing mode. For other Bluetooth devices, please read their own instruction manuals for opening the pairing mode. pairing mode. For the Bluetooth remote control supplied with the TV (may not be available), you can **Before Bluetooth searching, please make sure you have turned external Bluetooth devices in the**

## **Precautions For Using Battery**

Improper using of the battery will cause leakage. So please do as the following methods and use carefully.

- Please note the batteries' polarity, to avoid short circuit.
- battery. Remove the batteries from the remote control unit if you do not intend to use it for a long time. When the battery's voltage is insufficient which affect the use range, you should replace new
- Do not use different types of batteries (for example, Manganese and Alkaline batteries) together.
- Do not put the battery into fire, and charge or decompose the battery.
- Please dispose of batteries in compliance with relevant environmental protection regulations.
- WARNING: The batteries (battery pack or batteries installed) shall not be exposed to excessive ٠ heat such as sunshine, fire or the like.

## **TERMINAL DIAGRAM**

*Note:*

*The pictures are only reference. Terminal quantities and names may vary depending on the region or model.*

monitor (rear view)

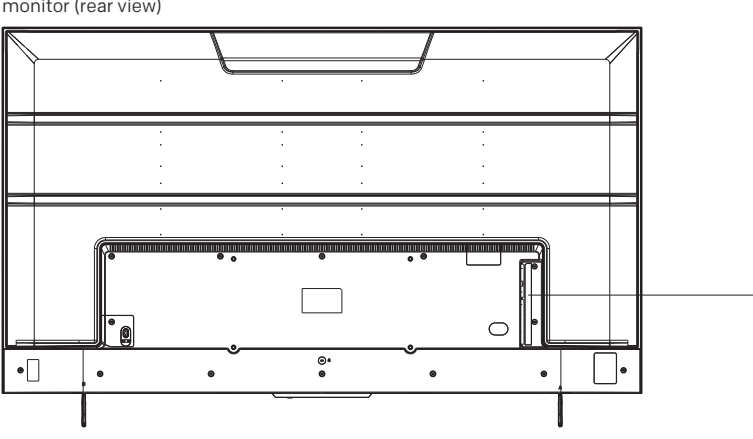

AV IN

 $\overline{\text{USB2}\brack{\text{USB1}}\atop{\text{SUSOmm}}}$ 

ß

HDMI1(4K@60H<br>|-<br>| eARC/ARC

 $4K@120Hz$ 

4K@120Hz) HDMI3

AUDIO OUT

ुद्

HDMI2

# **TERMINAL CONNECTION**

#### *Note:*

*1). Terminal quantities and names may vary depending on the region or model.*

*2). External equipments and cables shown herein are not supplied with the monitor.*

. . . . . . . . . . . . . . . . . . .

*3). To avoid product damage or personal injury, please make sure that you have disconnected the monitor power cord before connecting the external devices.*

**USB**

**AV IN**

### **AV IN**

Receive analog audio and video signals from external AV devices.

### **USB**

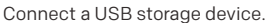

### **HDMI**

Receive digital audio and video signals from external HDMI devices.

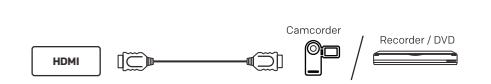

nyn

**STD** D/G-E

<u>Liciana in Licia</u>

Digital Audio Device

**LISR Disk** 

### **DIGITAL AUDIO OUT**

 $^{\circ}$ Use an optical cable to output your monitor's audio **DIGITAL AUDIO OUT** ⓒ signal to a compatible digital audio receiver.

### **LAN**

Wired network port.

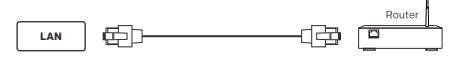

# **REMOTE CONTROL**

 $\sim$ 

歐 prime video

TEXT

 $\alpha$ 

ň

 $\lambda$ 

P

ঽ 6  $\overline{\mathbf{o}}$ 

 $\overline{AD}$ 

 $\sqrt{R}$ 

 $\mathcal{U}$ 

**NFTFLIX D** YouTube

 $\overline{M}$ 

OK

ন

**FXIT** 

FAV

 $\leftarrow$ 

 $\ddot{}$ 

VOL

**INFO** 

 $\sqrt{R}$  $\overline{G}$ 

### *Note:*

**13** 

 $\mathbb{R}$ 

15

11

9

7 5

18

 $\mathcal{O}_1$ 

22

1

3

- *1). The image, buttons and functions of remote control may vary depending on the region, model or source.*
- *2). You can press the MIC button to quickly pair the Bluetooth remote control with your monitor set.*

*3). Fast boot standby state: State that the monitor quickly stands up*

*Shut down standby state: State that the power consumption is reduced*

6  $\bullet$ 

 $\Omega$ 

**1. POWER ((<sup>1</sup>)):** Turn on the monitor, short press to fast boot standby state; long press to turn the monitor to shut down standby state

- **2. MUTE (**  $\mathbb{R}$  **):** Mute or restore the monitor sound.
- **3. Application Buttons:** Access specific applications quickly and directly.
- **4. Favorite Button:**
- **\*How to assign an app or a system function**  2
	- Press Favorite button to display Daily Key.
	- Select an app or a system function to assign to Daily Key.
	- **\*When an app or a system function is assigned**
	- Short press Favorite button to open the app or the system function you assigned.
	- Long press Favorite button to display Daily Key screen.

#### **5 & 6. Teletext Buttons**

- **TEXT:** Access or exit the teletext menu.
- • **REVEAL:** Display or hide the concealed information. 10
- • **INDEX:** Display index page.  $\mathbf{r}$ 
	- • **HOLD:** Hold the teletext page on screen without updates or changes.

#### **7. Media Player Buttons**

- **Play/Pause ( ) :** Start or pause the playback.
- Fast Backward ( << ): Fast backward the playback.
- **14 Fast Forward ( ▶▶ ):** Fast forward the playback.
	- 8. MIC (  $\bullet$  ): Start using the near field voice function.
- **16** Short press MIC button to wake up the voice assistant.
	- Long press MIC button to start receiving your voice command. After your speaking, release MIC button to run voice function.
- **9. ACCOUNT ( 2):** Sign in with your Google account to get the entertainment you love. 19

**<sup>20</sup> 10. Dashboard (**  $\ddot{\mathbf{Q}}$  ): Access the dashboard of your Google.

11. UP/DOWN/LEFT/RIGHT  $(A/\nabla / 4)$ 

Navigate the menu to select the content you need.

- Press **UP/DOWN** button to switch channels.
- **12. OK:** Confirm, enter or execute the selected item or access
- the channel list. 23

13. BACK ( $\leftarrow$ ): Return to upper-level content, or exit the current screen. 24

14. **GUIDE (** $\Box$ ): Switch to the monitor mode.

- **15. HOME ( ):** Access the home screen.
- 16. **INPUT/ SOURCE(**  $\Xi$  **):** Access the source menu.
- **17. EXIT:** Exit the current operation.
- **18. Volume Up/Down (VOL +/-):** Adjust the sound volume.
- 19. Program Up/Down (P  $\land$  /  $\lor$  ): Switch channels.
- **20. FAV:** Access the list of favorite channels.

#### **21. Number Buttons (0~9):**

Select the channel directly, or input a number.

**22. INFO:** Access the INFO interface.

**23. AD:** Adjust audio settings including audio language, sound

tracks, audio type, and so on.

**24. Color Buttons (R/G/Y/B):**

Execute the prompt function in specific mode.

## **MONITOR SET FUNCTION AND INDICATOR**

#### *Note:*

*1). The colour of indicators lit in various modes or circumstances may vary depending on the region or model.*

*2). The voice function may not be available depending on the region, model or language.*

#### **1. Monitor Control Button( )**

- \* In fast boot standby state , which is less energy saving, press monitor control button, which is on monitor bottom to turn on the monitor in a short time.
- \* In shut down standby state, which is more energy saving, press monitor control button, which is on monitor bottom to turn on the monitor in a standard time.
- \*In working status:

 When short press monitor control button the keypad menu will appear on the bottom of screen.Then select keypad menu by pressing monitor control button shortly.

 Long press monitor control button to execute the keypad menu you selected.

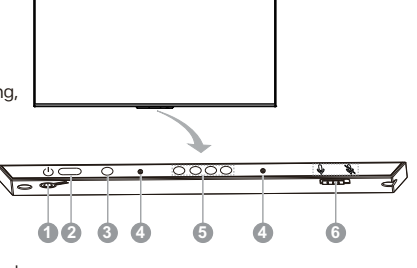

#### *Note:*

*Long press monitor control button to turn the monitor to shut down standby state when keypad menu isn't displayed.*

#### **2. Remote Sensor**

Receive the signal transmitted by the remote control.

#### **3. Power Indicator**

- Indicate the status of the monitor power.
- \* Litin red: fast boot standby state/shut down standby state
- \* Unlit: working mode / power off.

#### **4. Hands free MIC**

Microphones of Hands free MIC voice function. Itis bestto keep yourself within 3 meters away from the Hands free MIC while using the Hands free voice function.

#### **5. Hands free indicator**

- Indicate the status of Hands free MIC voice function.
- \* Lit in white: Hands free MIC are turned on,and Hands free MIC voice function is being used.
- \* Unlit: Hands free MIC voice function is not being used.
- \* Litin orange: Hands free MIC are turned off.

#### **6. Switch of Hands free MIC**

Turn on or turn off Hands free MIC switch, which is on monitor bottom. Only after turning on the Hands free MIC, successfully connecting your monitor to the network and signing in to your Google account, you can start to use the Hands free MIC voice function by saying the hotword: "Ok Google" or "Hey Google".

"Google Assistant is not available in certain languages and countries.

Availability of services varies by country and language.

Find out more at https://support.google.com/assistant"

#### *Note:*

*If you select "No thanks", how can you set to "Yes, I'm in" without reset the monitor?*

*Please use the following procedure*:

 *1. From the ACCOUNT ( ): , select "Manage accounts" > "Google Assistant" > "Hands-free MIC".*

*2.Turn on the Hands-free MIC.*

*3.Use the far field voice function by saying the hotword: "Ok Google" or "Hey Google" and choose the*

*"Yes, I'm in".*

## **VOICE CONTROL MIC ON RC**

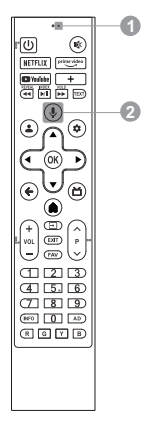

### **1. Voice control MIC**

Microphone of voice function. It is best to keep your mouth within 5 centimeters away from the microphone while using the voice function.

#### **2. MIC button of voice function**

Press to start using the voice function. Only after successfully connecting your monitor to the network, pairing the Bluetooth remote control with your monitor and signing in to your Google account, you can press MIC button to start using the voice function.

## Pair Bluetooth® remote control with your monitor

For the remote control supplied with your monitor, please finish pairing with your monitor before using it for voice function. The pairing can be done by just pressing the **MIC** button on any interface, or at the first step of "Initial Settings", or in "Settings".

In settings, please refer to the following steps to pair the remote control:

**1.** Select **Dashboard** button → < > icon → Remotes & Accessories → Pair accessory.

**2.** Press **BACK** and **HOME** buttons simultaneously until there shows the name of your Bluetooth remote control on the monitor searching interface.

**3.** Press **OK** button to start pairing.

**4.** It will show "Paired" after Bluetooth remote control is paired with the monitor successfully.

# **BASIC OPERATION**

## **Install Remote Control Batteries**

 1 . Stand the remote control upside down as shown in the right illustration and press lightly the part marked with  $\check{P}$ .

 $(2)$ . Pressing down, pull the remote control from the both sides to remove the back cover.

(\*It may be hard at first, so please pull with a little force.) 3 . Place two AAA size batteries in the remote control's battery compartment, making sure to match the polarity markings inside the compartment.

(\*Make sure to put batteries in the minus (-) side at first.)

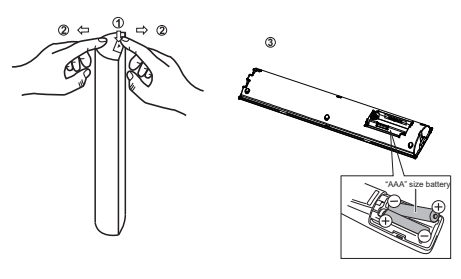

Note: The picture is only for reference.

*WARNING:* 

*A battery subjected to extremely low air pressure that may result in an explosion or the leakage of flammable liquid or gas.*

# **END USER LICENSE AGREEMENT**

#### 1. General

Please read this agreement carefully before using this monitor. Using this monitor indicates your acceptance of this agreement. We reserve all rights not expressly granted to you in this End User License Agreement. The End User License Agreement ("EULA") is a legal agreement between you(user of this monitor) and us (the monitor manufacturer) for the monitor software, owned by us, third-party providers or third-party licensors. The monitor software includes software for this monitor, including updated or modified software, provided by us or third parties, whether stored on media or downloaded to this monitor via any method, but not open source software.

#### 2.Software License

You can ' t use the monitor software except specified herein. We and third-party licensors grant you a limited license to use the monitor software only on this monitor. The monitor software may create data files automatically and you agree that any such data files should be deemed as a part of the monitor software. The monitor software is licensed as a single product, and you should not separate its component parts for use on other devices unless expressly authorized by us. The software of a third party may be accompanied by a separate license, in which case you agree that such third-party license will govern your use of such third-party software . You agree not to modify, reverse engineer, decompile or disassemble the monitor software in whole or in part, or to use the monitor software in whole or in part for any purpose other than allowed under this EULA . In addition , you should not monitor software. You shall not (1) bypass, modify, defeat or circumvent any of the functions or protections of the monitor software or any mechanisms operatively linked the monitor software; or (2) remove, alter, cover or deface any trademark or notices on the monitor software. We and third-party licensors retain all rights that this EULA does not expressly grant to you.

This monitor contains open source software which is subject to open source licenses. Some GPL executables and LGPL / MPL libraries used in this monitor are subject to the GPL2.0/LGPL2.1/MPL1.1 License Agreements. We hereby offer to deliver, upon request, a copy of the complete corresponding source code for the copyrighted open source software packages used in this monitor for which such offer is requested by the respective licenses. This offer is valid for a period of three (3) years from the date the distribution of this monitor by us. To obtain the source code, please contact our service center.

3. Software Updates or Modifications

 We, or third parties may update or modify the software from time to time, for example, but not limited to, for the purposes of error correction, improvement of features and enhancement of security features. Such updates or modifications may change or delete the nature of features or other aspects of the monitor software, including features you may rely on.

The updated or modified software will be provided to you by us or third parties through the network or other methods. And you may have the right to decide whether or not to accept or install such updates or modifications according to your actual need. Generally, as for updates or modifications provided by us, we recommend you to accept or install them for better use of this monitor, and for some system-critical updates or modifications provided by us, which may decide whether or not this monitor can be used normally and continuously, we may automatically download and install such updates or modifications in this monitor without asking for your acceptance. As for updates or modifications provided by third parties, you decide completely at your own discretion, risk or liability.Please do not turn off this monitor during software updating , otherwise it may cause serious problems for which you should be responsible by yourself.

4. Network-Based Services and Contents

This monitor has the smart feature which provides access to selected application services ( the services ) from third-party providers. The smart feature requires a network connection. Your ability to access the services, and the quality of the services presented, are subject to your network provider's service and terms as well as the network speed you use.

The contents, including but not limited to data, music, sound, audio, images, graphics, likenesses, software, text, video, messages, tags or other materials, provided by third-party providers, and the availability of the services are at the sole discretion and under the control of third-party providers. The contents and the services of each third-party provider are provided pursuant to the terms and conditions of that third-party provider. The services and the contents are only used for your own personal, private viewing, and shall not be used for any viewing or exhibition for which (or in a venue in which) an access, or viewing fee is charged, or for any public exhibition or viewing. The services and the contents are not available in all languages or in all countries or regions. Third parties make no representation that the services and the contents are appropriate or available for use in any particular location. To the extent you choose to use or access the services and the contents, you do at your own initiative and are responsible for compliance with any applicable laws, including but not limited to applicable local laws and privacy and data collection laws.

Some web pages or videos may not be supported due to network failure, difference of regions or service interruption, which has nothing to do with this monitor. Some models may support apk installation by yourself, when using this feature, you should ensure the correctness, security, compatibility and legality of the apk and should be responsible for any obligations thus resulted in. Some models may support installing and using file manager application by yourself, when using this feature, you should not revise or delete a system file,

 otherwise it will cause function failure or data loss of this monitor, and you should be responsible for any obligations thus resulted inobligations thus resulted in.

The services and the contents are controlled by third-party providers by means of network and transmission facilities, which are subject to alteration, suspension, removal, termination or interruption, or invalid access at any time without further notice in that the manufacturer is unable to control or to be informed of the aforesaid change. We make a further declaration that we disclaim any responsibility or liability arising from customer's failure to use the network application services and contents caused by, including but not limited to, failure of network connection or communication lines, technological updates, or the alteration, suspension, interruption, termination, disabling, or removal of any services or contents by the network application providers etc. 5. Content Rights

We are not responsible for the contents you may access as a part or via your use of the services that were created by or are owned by a third party. Any responsibility or liability for the contents shall remain solely with the creator, owner or licensor of such third-party content, and not with us.

You understand, acknowledge and agree that the contents are protected by the proprietary and intellectual property rights of the creator, owner or licensor of such third-party content. You must not modify, reverse engineer, copy, rent, lease, loan, sell, resell, re-transmit, distribute, trade, publicly display or create derivative works of any third-party content, either in whole or in part, without obtaining a license from the creator, owner or licensor.

The content creator, owner or licensor may use Microsoft PlayReady content access technology ("PlayReady") to protect their intellectual property, including copyrighted content. This monitor uses PlayReady technology to access PlayReady-protected Content and/or WMDRM-protected Content ("WMDRM" means Microsoft Window Media digital rights management technology). If this monitor fails to properly enforce restrictions on Content usage, the content creator , owner or licensor may require Microsoft Corporation ("Microsoft") to revoke this monitor's ability to consume PlayReady-protected Content. Revocation should not affect unprotected Content or Content protected by other content access technologies. The content creator, owner or licensor may require you to upgrade PlayReady to access their Content. If you decline an upgrade, you will not be able to access content that requires the upgrade.

The content creator, owner or licensor may use Widevine DRM content access technology to protect their intellectual property, including copyrighted content. This monitor uses Widevine DRM technology to access Wldevine DRM-protected Content. If this monitor fails to properly enforce restrictions on Content usage, the content creator, owner or licensor may require Widevine Technologies (a company) to revoke this monitor's ability to consume Widevine DRM-protected Content. Revocation should not affect unprotected Content or Content protected by other content access technologies. The content creator, owner or licensor may require you to upgrade Widevine DRM to access their Content. If you decline an upgrade, you will not be able to access content that requires the upgrade.

#### 6. Use by Minors

If you are a parent or guardian permitting a person under the legal age of majority ("Minor") to use the services or the contents, you agree to :(1) supervise the Minor's use of the services or the contents. (2) assume all risks associated with the Minor's use of the services or the contents, including receipt and transmission of information and materials via the services, and the transactions made for diaital aoods, the services and the contents. (3) assume any liability resulting from the Minor's use of the services and the contents. (4) be bound by this EULA for the Minor' s access and use of the services and the contents.

#### 7. Privacy Policy

We don't collect or use any personal information by this monitor. However, when you access the applications provided by third-party providers over which we have no control, third parties may collect or receive certain information through the use of Cookies or other similar technologies. We are not responsible for the security or privacy of any information collected by third parties. You should exercise caution and review the privacy statements applicable to the third-party services you use.

For example, but not limited to, when you watch a video or access the services or contents provided by a thirdparty provider. That provider may collect or receive information about this monitor (its IP address, device identifies, etc.), the requested transaction (your request to buy or rent the video), your use of the services and contents, and so on.

To allow you to access, browse or use the services and the contents, third parties may require you to establish a user account for which you must provide them with your true, accurate, current and complete information about yourself. You are responsible for maintaining the confidentiality of any or all of your passwords associated with any such account.

Third parties may charge fees for access to their contents or services, and in no event will you be charged for access to any portion or all of the contents and services unless the third-party provider obtains your prior agreement to pay such charges. If you don't consent to such charges, you may not have access to paid contents or services for which such charges apply.

When you use the monitor software or access the services , third parties may collect data from, control, and/or monitor this monitor, or other devices running or interacting with this monitor. We are not responsible and liable for any activities between you and third parties.

#### 8. Disclaimer of Warranty

THE MONITOR SOFTWARE, THE SERVICES AND THE CONTENTS ARE PROVIDED TO YOU "AS IS" AND "AS AVAILABLE" AND WITHOUT WARRANTIES OF ANY KIND. WE, THIRD-PARTY PROVIDERS AND THIRD-PARTY LICENSORS DISCLAIM ALL WARRANTIES AND CONDITIONS, EXPRESS ORIMPLIED, INCLUDING BUT NOT LIMITED TO THE IMPLIED WARRANTIES OF NON-INFRINGEMENT, TITLE, MERCHANTABILITY, AND FITNESS FOR A PARTICULAR PURPOSE. WE, THIRD-PARTY PROVIDERS AND THIRD-PARTY LICENSORS DO NOT WARRANT THAT THE MONITOR SOFTWARE, THE SERVICES OR THE CONTENTS WILL MEET YOUR REQUIREMENTS , OR THAT THE OPERATION OF THE MONITOR SOFTWARE THE SERVICES OR THE CONTENTS WILL BE UNINTER-RUPTED OR ERROR FREE. FURTHERMORE, WE, THIRD-PARTY PROVIDERS AND THIRD-PARTY LICENSORS DO NOT WARRANT OR MAKE ANY REPRESENTATIONS OR CONDITIONS REGARDINGTHE USE OR THE RESULTS OF THE USE OF THE MONITOR SOFTWARE, THE SERVICES OR THE CONTENTS IN TERMS OF THEIR CORRECTNESS, ACCURACY, RELIABILITY OR OTHERWISE. NO ORAL OR WRITTEN INFORMATION OR ADVICE GIVEN BY US SHALL CREATE A WARRANTY OR CONDITION, OR IN ANY WAY CHANGE THIS DISCLAIMER OF WARRANTY AND CONDITION. SHOULD THE MONITOR SOFTWARE, MEDIA ON WHICH THE MONITOR SOFTWARE IS FURNISHED, THE SERVICES OR THE CONTENTS PROVE DEFECTIVE, YOU ASSUME THE ENTIRE COST OF ALL NECESSARY SERVING, REPAIR OR CORRECTION.

YOU UNDERSTAND, ACKNOWLEDGE, AND AGREE THAT THE SERVICES CONTENTS AND RELATED SOFTWARES ARE PROVIDED BY THIRD-PARTY PROVIDERS OVER WHICH WE HAVE NO CONTROL. THE SELECTION, PROVISION, QUALITY, PICTURE SIZE AND AVAILABILITY OF SUCH CONTENTS OR SOFTWARE ARE THE SOLE RESPONSIBILITY OF SUCH THIRD-PARTY PROVIDER OR OTHER THIRD-PARTY PROVIDERS. YOU AGREE TO COMPLY WITH ANY AND ALL TERMS AND CONDITIONS THAT THE THIRD-PARTY MAY SET FOR ITS SERVICES, CONTENTS ANO SOFTWARE. YOU UNDERSTAND, ACKNOWLEDGEA, AND AGREE THAT ANY CONTENTS OR SOFTWARE DOWNLOADED OR OTHERWISE OBTAINED THROUGH USE OF THE SERVICES IS DONE AT YOUR OWN DISCRETION AND RISK, AND YOU SHOULD BE SOLELY RESPONSIBLE FOR ANY CONSEQUENCES THAT RESULTS, INCLUDING ANY DAMAGE OR HARM CAUSED BY ANY VIRUS, SPYWARE, WORM OR MALWAER. 9. Limitation of Liability

TO THE EXTENT PERMITTED BY APPLICABLE LAW , WE SHALL NOT BE LIABLE TO YOU, WHETHER IN CONTRACT, TORT (INCLUDINGNEGLIGENCE), OR ANY THEORY OF LIABILITY, AN WHETHER OR NOT THAT THE POSSIBILITY OF SUCH DAMAGES OR LOSSES HAS BEEN NOTIFIED TO US, FOR THE FOLLOWING CIRCUM-STANCES :

(1). ANY INDIRECT, INCIDENTAL, SPECIAL, PUNITIVE OR CONSEQUENTIAL DAMAGES.

(2). ANY LOSS OF INCOME, BUSINESS, ACTUAL OR ANTICIPATED PROFITS, OPPORTUNITY, GOODWILL, OR REPUTATION (WHETHER DIRECT OR INDIRECT).

(3). ANY DAMAGE TO OR CORRUPTION OF DATA (WHETHER DIRECT OR INDIRECT).

(4). ANY LOSS OR DAMAGE AS A RESULT OF:

(A) USE YOU MAKE OF THE SERVICES.

(B) ANY RELIANCE PLACD BY YOU ON THE COMPLETENESS, ACCURACY OR EXISTENCE OF ANY ADVERTISING. (C) ANY RELATIONSHIP OR TRANSACTION BETWEEN YOU AND AN THIRD-PARTY PROVIDER OF ANY SERVICE OR CONTENT, INCLUDING ADVERTISERS AND SPONSORS WHOSE ADVERTISING IS MADE AVAILABL ON OR VIA THE SERVICES.

(D) ANY CHANGES TO THE SERVICES, OR ANY PERMANENT OR TEMPORARY CESSATION IN THE PROVISION OF THE SERVICES OR ANY PORTION THEREOF .

10. Dispute Resolution

If a dispute, controversy or difference arising in any way from this EULA or your use of the monitor software is not amicably settled, it shall be subject to the non-exclusive jurisdiction of the courts of the jurisdiction where you are a resident. Notwithstanding the foregoing, we may apply for injunctive remedies (or an equivalent type of urgent legal relief) that we deem necessary or appropriate in any jurisdiction.

11. Applicable Law and Severability

This EULA is governed by the laws of the jurisdiction where you are a resident, without regard to its conflict of law provisions. If any provision of this EULA is held to be void, invalid, unenforceable or illegal, the other provisions shall remain in full force and effect.

12. Termination

This EULA is effective until terminated. Your rights under this EULA will terminate automatically or otherwise cease to be effective without notice from us if you fail to comply with any items of this EULA. Upon termination of this EULA, you shall cease all use of the monitor software, and you will have no recourse against us, third-party licensors or third-party providers.

13. Entire Agreement and Governing Language

This EULA is the entire agreement between you and us relating to the monitor software and supersedes all prior or contemporaneous oral or written communications, proposals and representations with respect to the monitor software or any other subject matter covered by this EULA. Any translation of this EULA is provided only for your convenience or local requirements. The English version of this EULA shall govern in the event of contradiction or dispute between English and any non-English versions .

# **TROUBLE SHOOTING**

Before calling a service technician, please check the following table for a possible cause of the symptom and some solutions.

## **General Problem / Solution**

**Remote control does not work**

Change the batteries. Check if batteries are installed correctly.

Check if main power is connected.

Check if there are some items between remote sensor and remote control.

**Poor Signal**

This is usually caused by interference from electronic equipments or radio interference sources.

## **Picture and Sound / Solution**

**No picture, no sound**

Check the signal source. Plug another electrical device into the outlet to check if it is working or turned on. Check if power plug is in good contact with the outlet.

### **No sound, picture OK**

If no sound, unmute the sound or increase the volume. Open the sound menu and adjust 'Balance'.

### **Abnormal picture**

For no color or bad picture quality, you may:

1. Adjust the color option in menu settings.

2. Keep the monitor at a sufficient distance from other electronic products.

3. Try another channel.

Bad monitor signal (Display mosaic or snowflakes)

1. Check the signal cable and adjust the antenna.

- 2. Fine tune the channel.
- 3. Try another channel.

## **Multimedia Player / Solution**

**'This file is invalid' /'Unsupported audio' appears , or audio is normal but video is abnormal, or video is normal but audio is abnormal**

The media file maybe damaged, check if the file can be played on the PC. Check if video and audio codec is supported.

## **Network / Solution**

### **Network failure**

Make sure the monitor has connected to the router successfully. Check if the router works well.

## **Browser / Solution**

- Some third-party extensions of the current web page may not be supported, and please close the current **Web page can not be displayed completely**
- web page. **Browser is forced to be shut down**

The current web page may include too many contents which cause there isn't sufficient memory and the browser is closed.

## **Password / Solution**

If you forget the password, clear the password using the following procedure.

 1. From the Dashboard, select "Settings" > "System" > "About" > "Reset" > "Factory reset", and then press ENTER/OK.

2. When you perform a reset, the monitor will be returned to the factory preset values, and you need to set the password again.

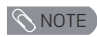

1. As a precautionary measure, make a note of your password, and keep it in a safe place.

Note:

1. The pictures in this document are only for reference.

2. Appearances and specifications are subject to change without notice.

3. In dry environment due to static electricity, the product may restart and return to the main OSD interface, USB player

interface or the previous source mode. It is normal and please continue to operate the monitor as you will.

## **SPECIFICATION**

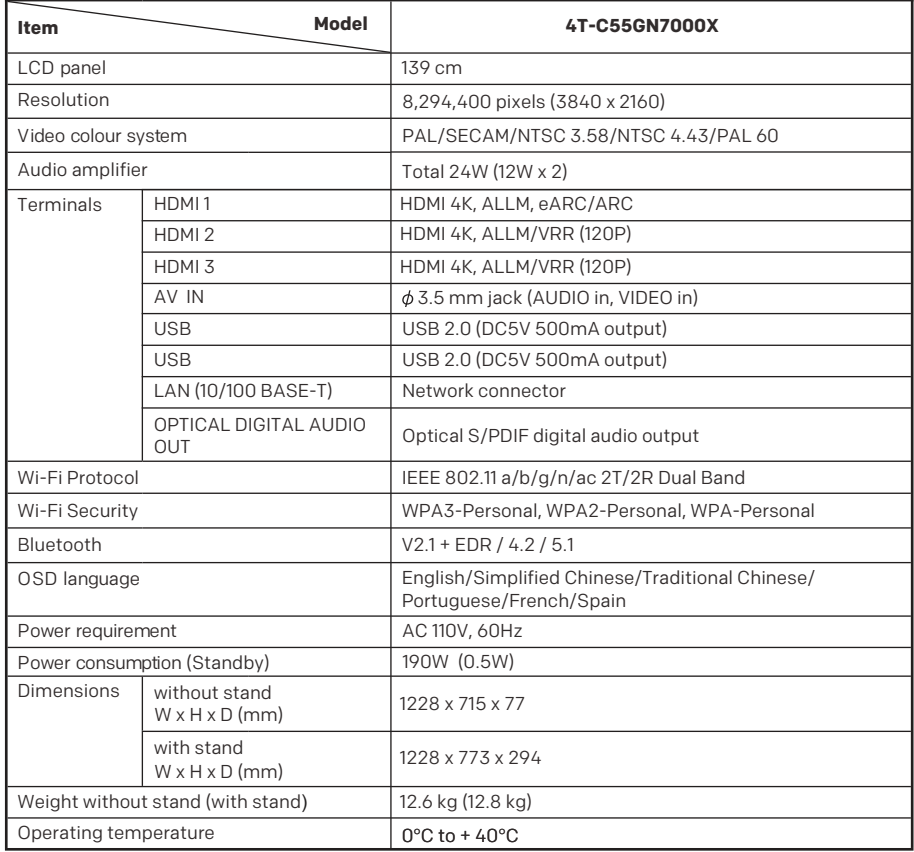

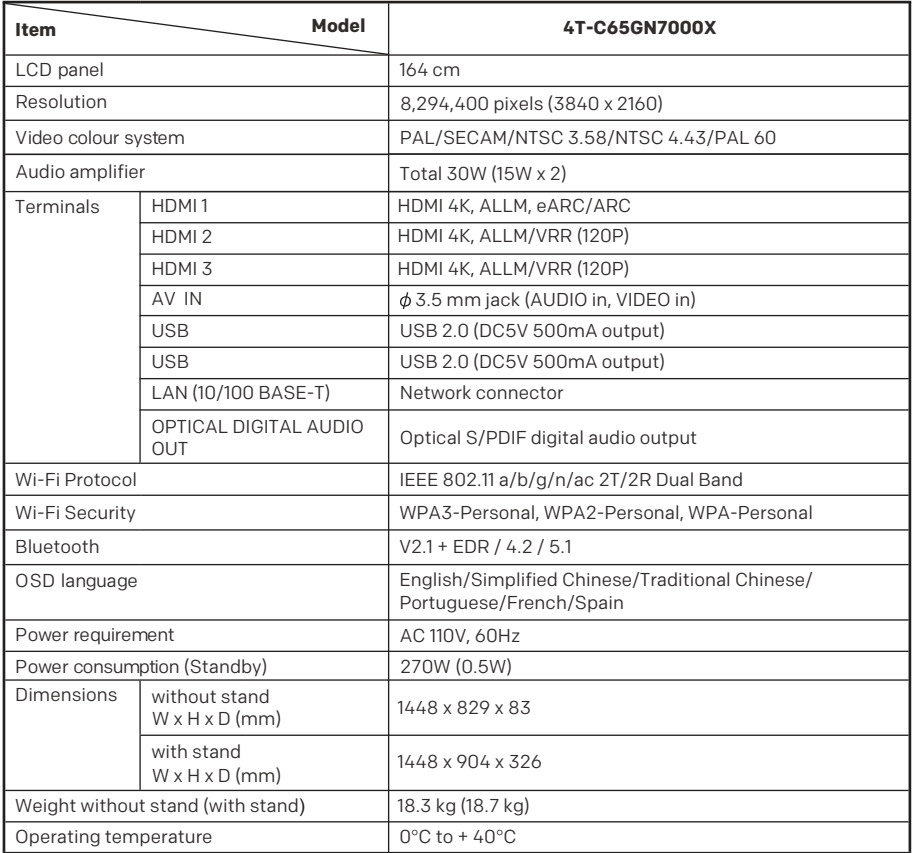

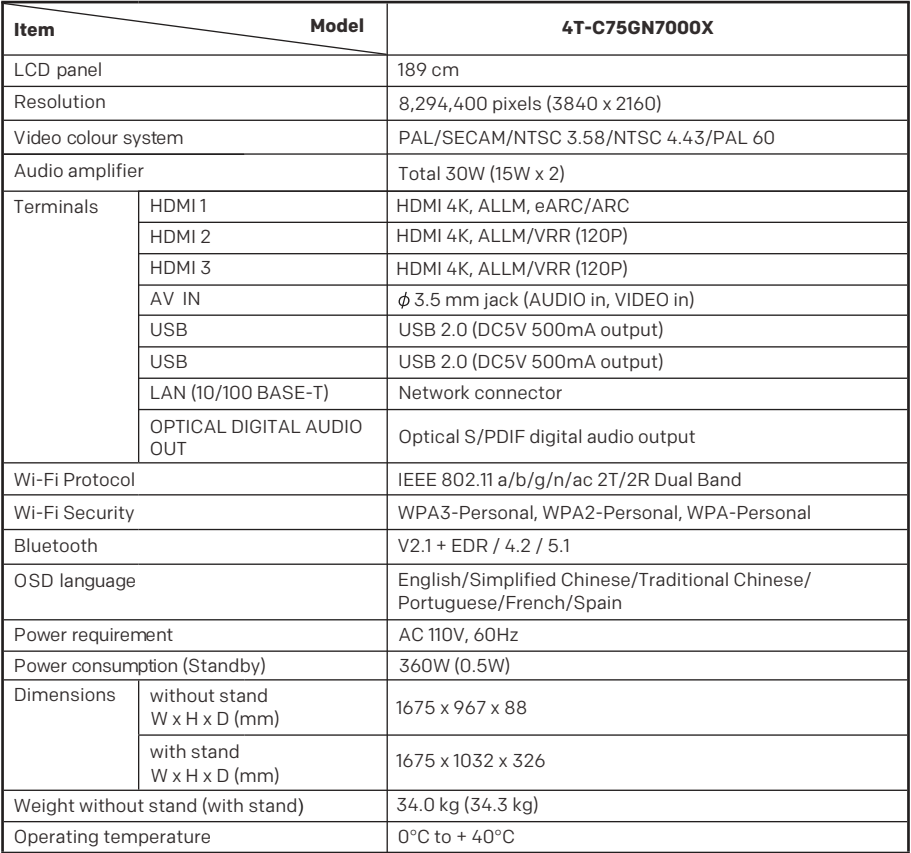

## **LICENSE**

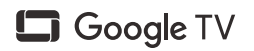

Google TV is the name of this device's software experience and a trademark of Google LLC. Google, YouTube, Chromecast built-in are trademarks of Google LLC.

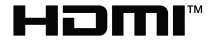

The terms HDMI, HDMI High-Definition Multimedia Interface, HDMI Trade dress and the HDMI Logos are trademarks or registered trademarks of HDMI Licensing Administrator, Inc.

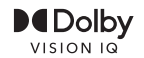

**DEDolby** 

Dolby, Dolby Vision IQ, Dolby Vision, Dolby Atmos, Dolby Audio, and the double-D symbol are trademarks of Dolby Laboratories Licensing Corporation. Manufactured under license from Dolby Laboratories. Confidential unpublished works. Copyright © 1992-2022 Dolby Laboratories. All rights reserved.

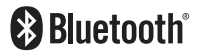

The Bluetooth ® word mark and logos are registered trademarks owned by Bluetooth SIG, Inc.

## **RESTRICTED SUBSTANCES AND ITS CHEMICAL SYMBOLS**

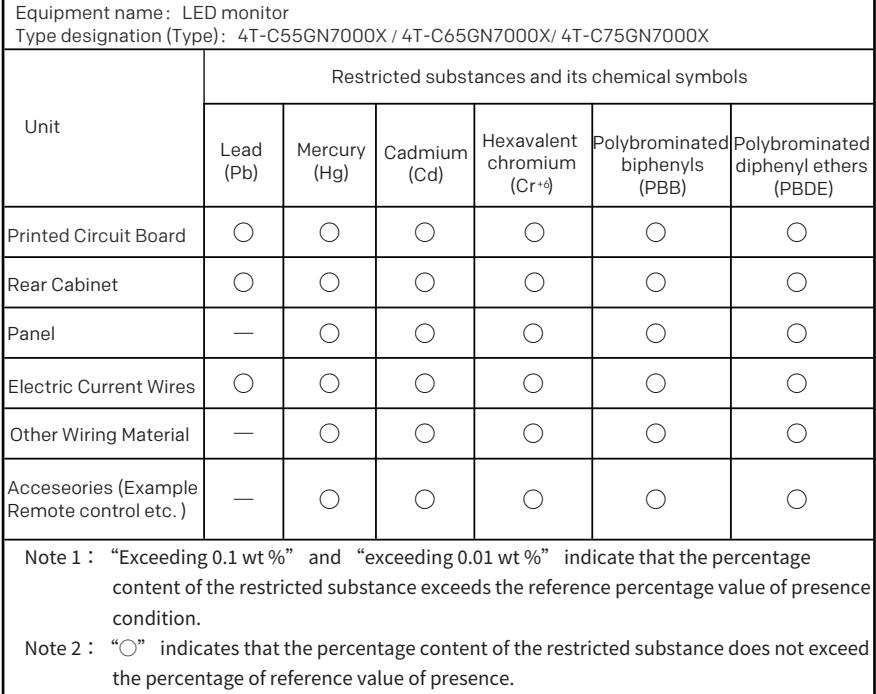

Note �:The "−" indicates that the restricted substance corresponds to the exemption.

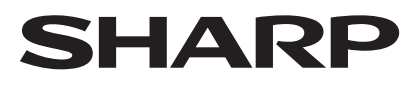

SHARP CORPORATION

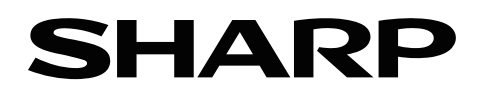

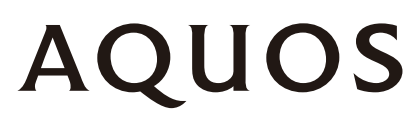

液晶智能顯示器

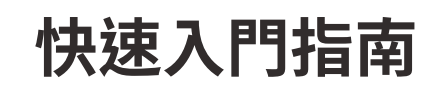

4T-C55GN7000X 4T-C65GN7000X 4T-C75GN7000X

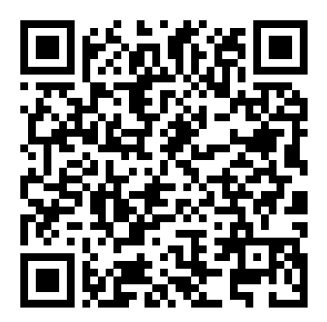

https://global.sharp/restricted/support/aquos/emanual/asia/pdf/gu/android11/Index.html

## 目錄

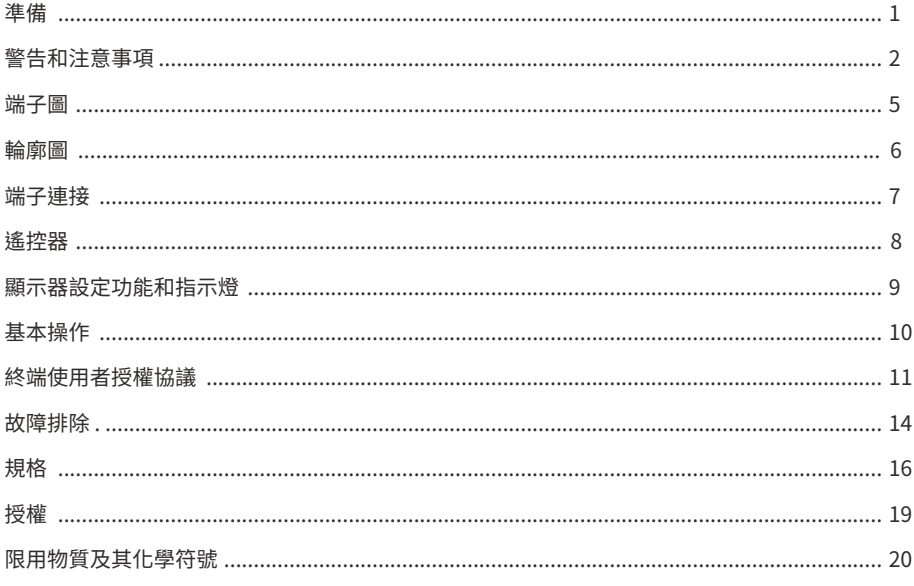

使用過度恐傷害視力 使用30分鐘請休息10分鐘 未滿2歲幼兒不看螢幕,2歲以上每天看螢幕不要超過1小時

**準備**

- 備註: 1). 本快速入門指南中的插圖僅供參考。
- 2).避免按壓螢幕,以免損壞螢幕。
- 3).需要兩人或更多人才能安全搬運大型顯示器,以防止任何損壞或傷害。

## **拆開包裝和安裝**

- 1. 打開包裝。
- 2. 取出顯示器。
- 3. 安裝顯示器台座。
- 4. 連接電源線。

## **標準配件**

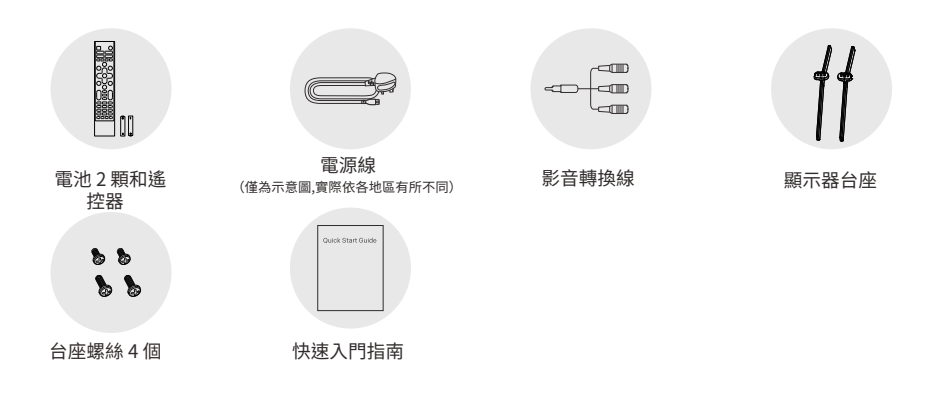

## **台座安裝說明**

步驟 1:取出顯示器,小心地將其(螢幕朝下)放在上面放有軟布或墊子的穩定平坦桌子上。 步驟 2:請檢查以確保顯示器底部和正確的台座上有相同的標記 (A/B)。

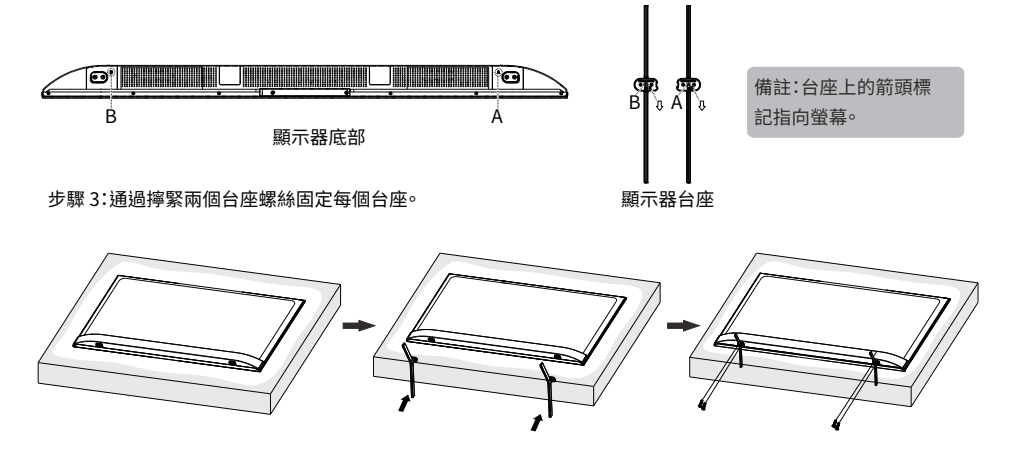

## **警告和注意事項**

- 必須安裝台座,以防止顯示器掉落並造成傷害。
- 清潔 在清潔產品之前,請從交流電源插座拔下交流電源線。使用柔軟濕潤的布料清潔產品。請勿使用液體清 潔劑、氣溶膠清潔劑或沾染化學藥品的布料進行清潔,因為此類材料可能會損壞產品。
- 水和潮濕 請勿在近水之處使用本產品, 例如浴缸、洗臉盆、廚房洗滌槽、洗衣盆、游泳池等,也不要在潮濕的地 下室中使用。
- 請勿在本產品上放置花瓶或任何其他盛水的容器。若有水滴濺到本產品上,就可能引起火災或觸雷。
- 台座 請勿將產品放在不穩定的推車、台座、三腳架或桌子上。不穩固的基座可能會使本導致產品掉落,從而導 致嚴重的人身傷害以及造成產品損壞。請僅使用製造商所建議或與本產品配套出售的手推車、台座、三腳架、托 架或桌子。將產品安裝在牆上時,請務必遵循製造商的指示。僅使用製造商所建議的安裝器材。
- 將本產品放置於推車上搬運時,必須小心注意安全。急停、用力過度、地面不平都導致產品從推車上掉落。
- 通風 本產品外殼上的散熱孔與其他開口處都是用於散熱通風。請勿堵塞這些散熱孔或開口處, 通風散熱不良 會使本產品過熱和/或縮短本產品的使用壽命。請勿將本產品置於床、沙發、地毯或其他類似物品上,因為這些物 品會堵塞散熱通風孔。本產品之設計不適用於嵌入式安裝;所以請勿將本產品置於像書櫃或架子等封閉之處,除 非提供合適的通風或遵照本製造商的指示安裝。
- 本產品所用之液晶顯示器用玻璃製製成。因此,在受到強力撞擊或遭到尖銳物品刻劃時會破損。萬一液晶顯示器 破碎,請小心不要被破碎玻璃割傷。
- 熱源 請勿讓本產品接近熱源,如暖氣機、加熱器、爐灶或者其他任何會產生熱能的產品(包括擴大機在內)
- 為防止發生火災,請勿將任何種類的蠟燭或火焰置於顯示器上或其附近。
- 為了防止火災或觸電的危險,請勿將交流電源線置於顯示器或其他重物下。
- 請勿在本產品之上置放重物或攀爬於本產品之上。這樣做可能導致本產品傾倒而造成傷害。特別要注意附近的 兒童和寵物。
- 液晶螢墓採用極高精度技術製造,有效像素達到 99.99% 以上∘0.01% 或以下的缺失像素,或者那些始終亮著的 像素不是故障。

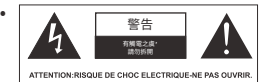

本符號是提醒使用者:在機器內部存在足以造成觸電危險的未絕緣「危險電壓」。

為防止觸電的危險,請勿拆除機殼(或後蓋)。內部並無使用者可自行維修之零件。請聯絡SHARP客戶服務 中心維修。本符號是為了讓使用者注意本產品所附文件中的重要操作和保養(維修)指示。

- 保護性接地端子。裝置應連接到具有保護性接地連接的電源插座。(僅適用於 I 類裝置)
- 如果裝置的額定值標籤中沒有符號 ,並且其電源線有三個引腳,則意味著需要保護性接地連接。裝置應連接 到具有保護性接地連接的電源插座。(僅適用於 I 類裝置)

#### **在搬運顯示器時的注意事項**

在搬運顯示器時,切勿握持或施加壓力於顯示器上。任何時候都必須由兩個人或多人用雙手搬運 — 顯示器的每一 側用一雙手握住。

- 請勿長時間顯示靜止畫面,這可能會導致殘留影像。
- 請將本產品安裝於能夠很容易地將交流電源線從交流電源插座和本產品機背後的 AC INPUT(交流電源輸入)端 子上拔出的地方。
- 請勿將顯示器安裝在空調機下方或加濕器附近等會受到水滴影響的位置。
- 水滴掉落在顯示器上並進入其中可能會造成起火、觸電或故障。
- 建議您將顯示器安裝在距離冷氣出風口至少 1m 的位置。

※廢棄時請妥善處理顯示器。

可聯絡環保署資源回收免費服務專線 0800-085-717 查詢資源回收業者聯絡資料或相關問題詻詢服務,也可以電話洽 詢所在縣市清潔隊,前往清運。

※根據NCC低功率射頻器材技術規範3.8.2規定:

-取得實驗證明之低功率射頻器材來射頻器材,非經核准,公司、商號或使用者均不得擅自變更頻率、加大功率或變 更原設計之特性及功能。

-低功率射頻器材之使用不得影響飛航安全及干擾合法通信;經發現有干擾現象時,應立即停用,並改善至無干擾時 方得繼續使用。前述合法通信,指依電信管理法規定作業之無線電通信。

-低功率射頻器材須忍受合法通行或工業、科學及醫療用電波輻射性電機設備之干擾。

## **顯示器安裝地點**

- 將顯示器安裝在堅硬、平坦的地面上,例如桌面。為了通風,在 佈景周圍留出至少 10 公分的空間。為防止出現任何故障和不 安全情況,請不要在顯示器頂部放置任何物品。
- 將外殼後部固定在牆上(僅適用於某些國家/地區)
- 警告:穩定性危害

顯示器可能會掉落,導致嚴重的人身傷害或死亡。只要採取簡單的預防措施就可以避免傷害事故發生(特別是對 兒童的傷害),例如:

- 始終使用顯示器製造商所建議的櫃子或台座或安裝方法。
- 始終使用可以安全支撐顯示器的傢俱。
- 始終確保顯示器沒有懸在支撐傢俱的邊沿。
- 始終告訴兒童爬上家具觸碰顯示器或其控制器的危險性。
- 始終將連接電視的電源線和連接線佈置整齊,以免被絆倒、拉扯或抓住情況。
- 切勿將顯示器置於搖晃不穩的位置。
- 切勿將顯示器置放在傢俱高處(例如櫥櫃或書架),除非以適當的支撐物固定傢俱和顯示器。
- 切勿在顯示器與支撐傢俱之間夾置布料或其他材料上。

- 切勿在顯示器上或在支撐顯示器的傢俱上擺放能誘使兒童攀爬的物品,例如玩具和搖控器。無論是要顯示器繼 續放置原位或改放到其他地方,請務必採用上述建議。

## **安裝在牆上**

- 選配的掛牆架可搭配顯示器一起使用。請諮詢SHARP客戶服務中 心以購買所建議的掛牆架。將選購的掛牆架小心安裝在電視後方, 再將掛牆架安裝在與地面垂直的堅固牆壁上。如果您要將顯示器 連接到其他建築材料上,請聯絡SHARP客戶服務中心安裝掛牆架。 掛牆架將隨附詳細說明。請使用能將裝置穩固於牆上並有足夠空 間連接外接裝置的掛牆架。
- 為防止產品損壞或人身傷害,將顯示器安裝到牆上時,請確保顯 示器螢墓保持直立,或在 0°~5° 的角度範圍內向上或向下傾斜。
- 如果超過上述向下傾斜的角度範圍 (0°~5°),請從SHARP客戶服務中 心處購買輔助配件安裝顯示器,以便安全安裝和使用。否則,將不在 保固範圍內,使用者應對所有後果和責任負責。

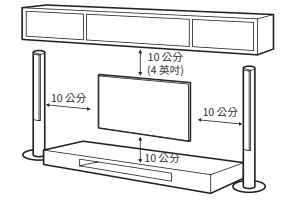

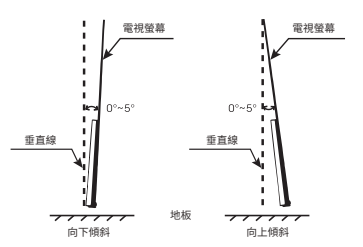

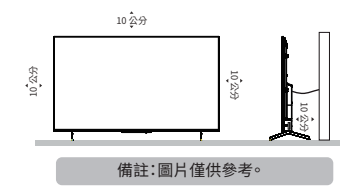

- 在移動或安裝顯示器之前斷開電源。否則可能會發生觸雷。
- 將顯示器安裝於掛牆架前需反方向轉動底座以將之移除。
- 如果將顯示器安裝在天花板或傾斜的牆壁上,可能會掉落並導致嚴重傷害。使用授權的掛牆架並聯絡當 地轉銷商或合格人員。否則不在保固範圍內。
- 請勿過度擰緊螺絲,因為這可能會導致顯示器損壞並使保固失效。
- 為防止受傷,必須按照安裝說明將本裝置牢固地固定在地板/牆壁上。
- 使用符合以下規格的螺絲和掛牆架。因誤用或使用不當配件而造成的任何損壞或傷害不在保固範圍內。

4T-C55GN7000X

4T-C65GN7000X

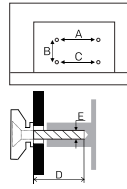

|  | 型號尺寸 |                           |     | 55" |                 | 65"            |                                    | 75"            |                |  |
|--|------|---------------------------|-----|-----|-----------------|----------------|------------------------------------|----------------|----------------|--|
|  |      |                           |     |     |                 |                |                                    |                |                |  |
|  |      | 直徑(公釐)「E」                 |     | M6  | M6              | M <sub>6</sub> | M <sub>6</sub>                     | M <sub>6</sub> | M <sub>6</sub> |  |
|  | 螺絲   | 深度(公釐)<br>r <sub>Di</sub> | 最大值 | 28  | 15              | 30             | 30                                 | 30             | 30             |  |
|  |      |                           | 最小值 | 19  | 10              | 20             | 20                                 | 28             | 28             |  |
|  |      | 數量                        |     |     |                 |                |                                    |                |                |  |
|  |      | $A * B * C$               |     |     | 200 * 200 * 200 |                | $1400 * 200 * 400$ 600 * 400 * 600 |                |                |  |

4T-C75GN7000X

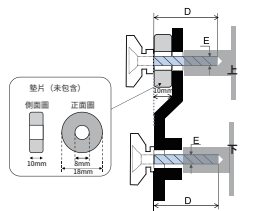

### 備註:

1. 圖片僅供參考。

2. 4T-C75GN7000X固定壁掛支架的上方兩個螺絲也需要兩個墊片。這是一個高度為 10mm、墊片孔直徑為 8mm 的小型空心柱。放置墊片,使後機櫃上的螺絲孔與墊片上的孔重疊。

## **使用遙控器的注意事項**

- 使用遙控器時請將遙控器指向遙控感應器。遙控器與遙控感應器之間的物品會干擾正常操作。
- 請勿使遙控器受到劇烈震動。另外,不要將液體濺到遙控器上,也不要將遙控器放在高濕度處。
- 請勿將遙控器置於陽光直射下,熱力將導致遙控器受熱變形。
- 當主機的遙控感應器處於陽光直射或強烈照明下時,遙控器可能會失靈。如果是這樣,請變更照明或顯示器 的位置,或更靠近遙控感應器操作遙控器。
- 在藍牙搜尋之前,請確保您已將外接藍牙裝置調到配對模式。對於顯示器隨附的藍牙遙控器(可能尚無法使 用),您可以同時按下**「BACK(返回)」**和**「HOME(首頁)」**按鈕開啟其配對模式。對於其他藍牙裝置,請閱讀所 屬使用說明書以開啟配對模式。

## **使用電池的注意事項**

如果電池使用不當,會導致化學物質泄漏。因此,請務必遵守如下所述的指示並謹慎使用。

- 請注意電池的極性,以免短路。
- 當雷洲雷壓不足影響使用範圍時,應更換新雷池。如果您不打算長時間使用遙控器,請從遙控器中 取出電池。
- 請勿將不同型號的電池(例如錳電池和鹼性電池)混合使用。
- 請勿將電池投入火中,並對電池進行充電或分解。
- 請按照相關環保法規棄置電池。
- 警告:請勿將電池(電池組或已安裝的電池)暴露在如直射陽光、火等一些過熱的環境中。

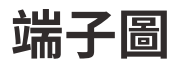

### 備註:

圖片僅供參考。

端子數量和名稱可能因地區或型號而異。

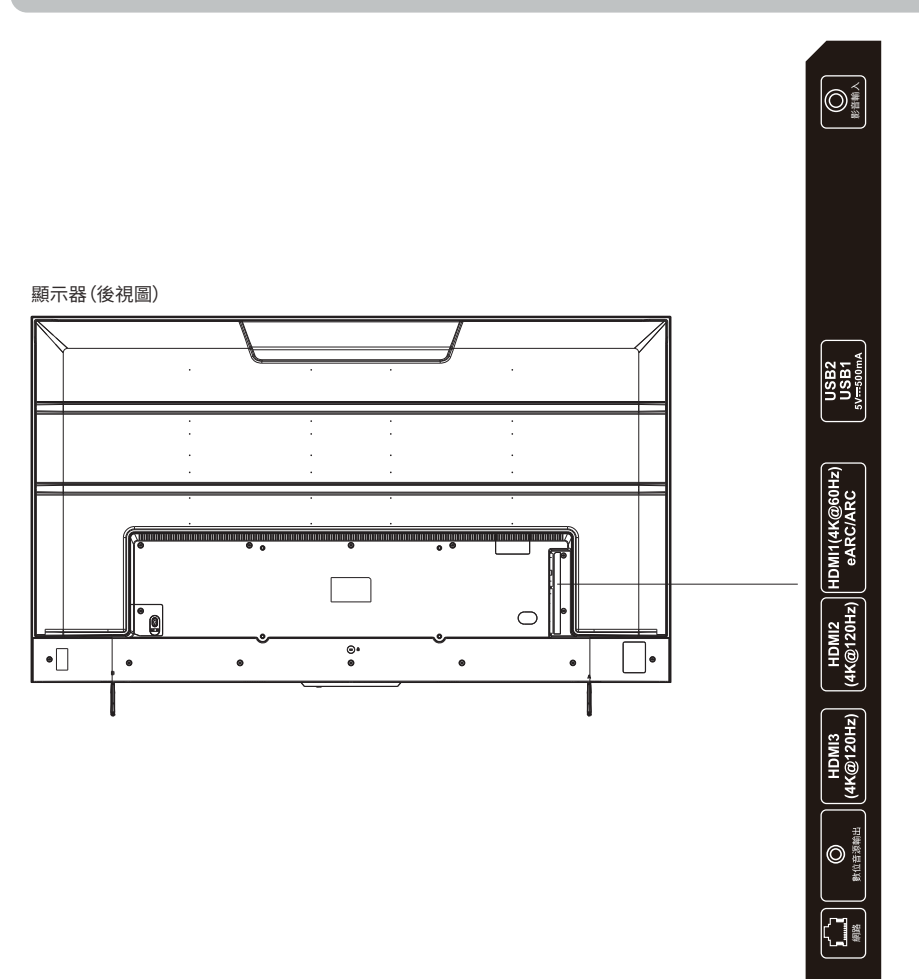

5

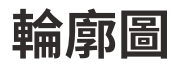

單位:mm

4T-C55GN7000X

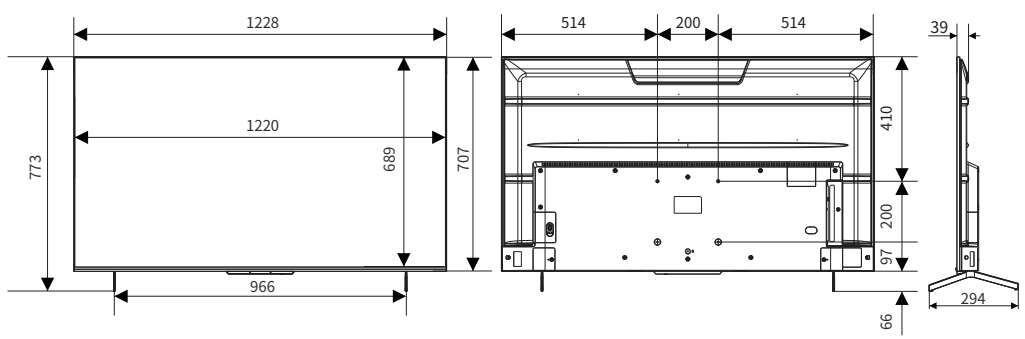

4T-C65GN7000X

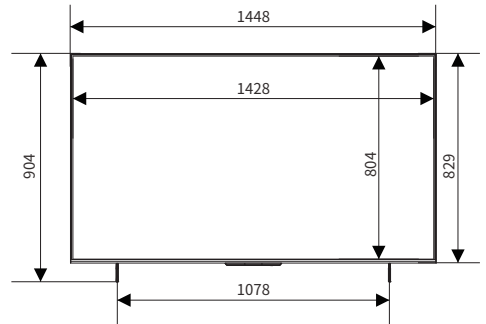

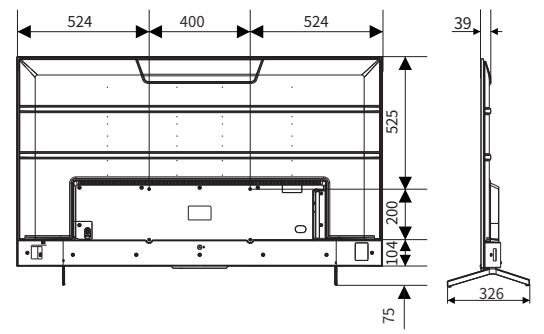

4T-C75GN7000X

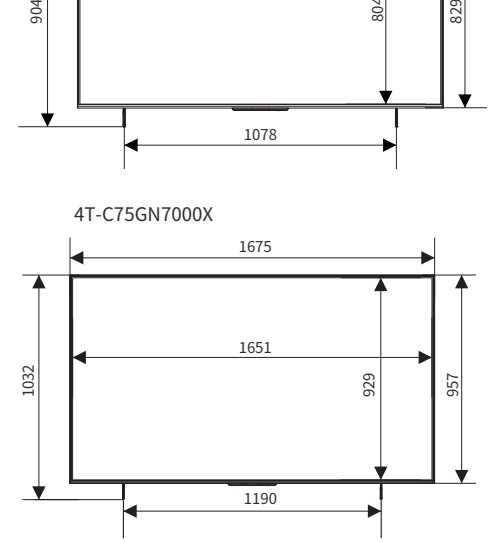

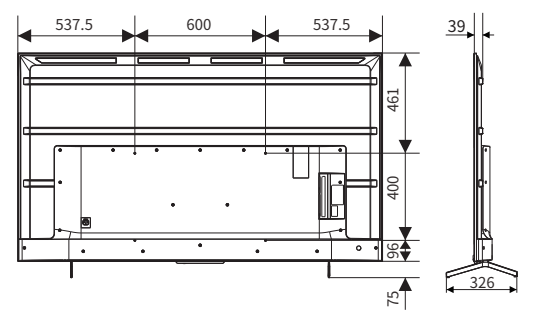

# **端子連接**

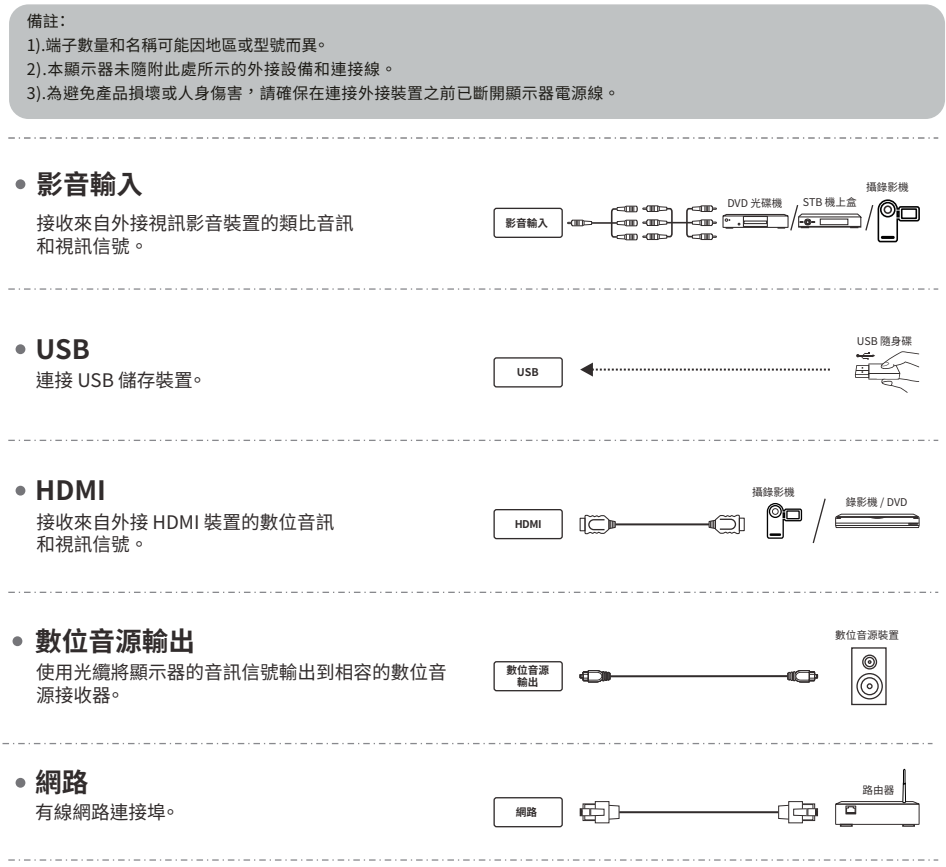

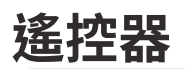

備註:

1).遙控器的影像、按鈕和功能可能因地區、型號或來源而異。

2).您可以按**「MIC」**按鈕將藍牙遙控器與您的顯示器快速配對。

3).快速啟動待機狀態:說明顯示器快速啟動

關閉待機狀態:說明功耗降低

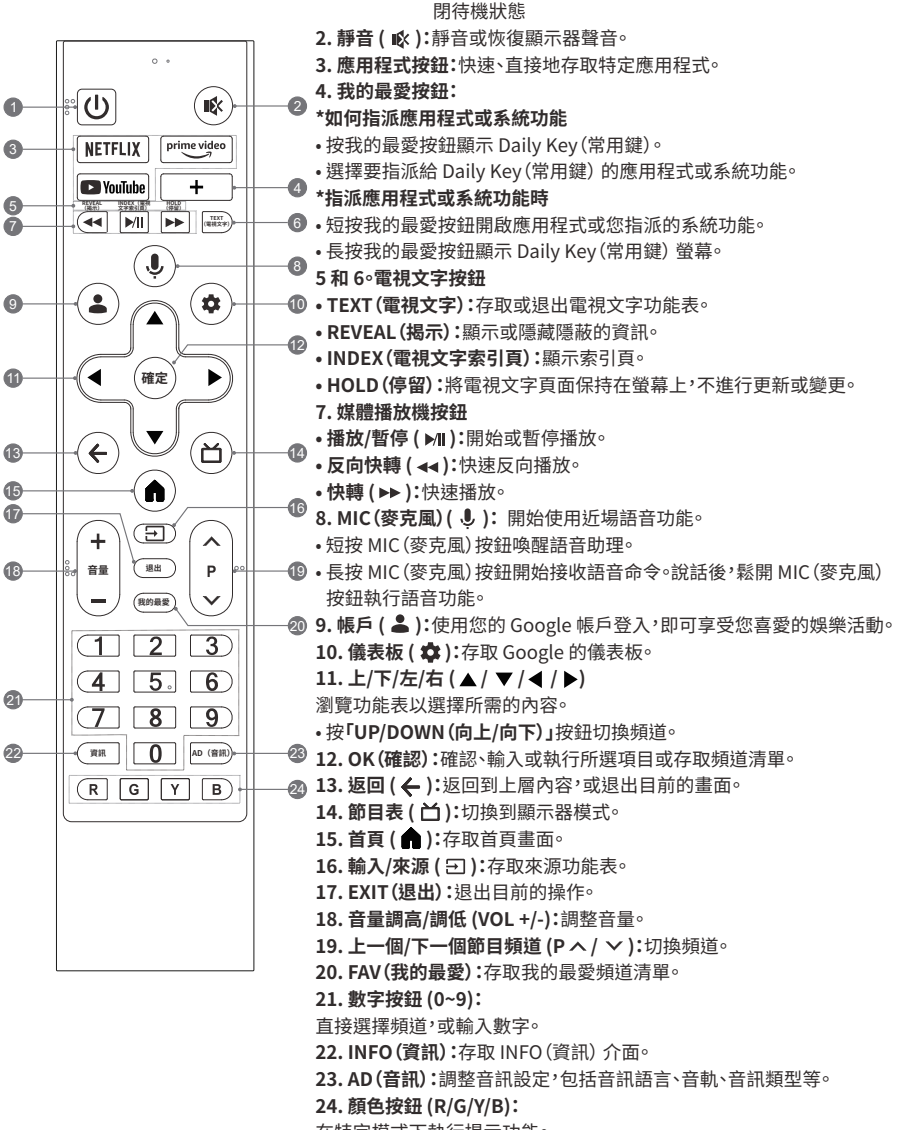

1. 雷源 ((l)):開啟顯示器,短按快開機待機狀態;長按使顯示器轉成關

在特定模式下執行提示功能。

## **顯示器設定功能和指示燈**

#### 備註:

1).在各種模式或情況下指示燈的亮燈顏色可能因地區或型號而異。 2).取決於地區、型號或語言,可能未提供語音功能。

#### 1.顯示器控制按鈕 ( (b)

- \* 在快速開機待機狀態(較不節能)下,按顯示器底部的 顯示器控制按鈕,就可在短時間內開啟顯示器。
- \* 在關機待機狀態(更節能)下,按顯示器底部的顯示器 控制按鈕,在標準時間內開啟顯示器。
- \* 運作狀態中: 短按顯示器控制按鈕時,鍵盤功能表將出現在螢幕底 部。然後短按顯示器控制按鈕選擇鍵盤功能表。 長按顯示器控制按鈕執行您選擇的鍵盤功能表。

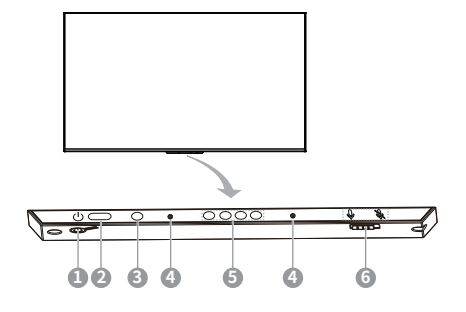

備註:

不顯示鍵盤功能表時,長按顯示器控制按鈕就可將顯示器轉至關閉待機狀態。

#### **2.遙控感應器**

接收遙控器傳輸的信號。

### **3.電源指示燈**

指示顯示器電源的狀態。

\* 亮紅色:快速開機待機狀態/關機待機狀態

\* 不亮:運作模式 / 關機。

#### **4.免持麥克風**

免持麥克風語音功能。使用免持語音功能時,自己與免提麥克風最好保持 3 公尺內。

#### **5.免持指示燈**

指示免持麥克風語音功能的狀態。

- \* 亮白色:開啟免持麥克風,並使用免持麥克風語音功能。
- \* 不亮:未使用免持麥克風語音功能。
- \* 亮橙色:免持麥克風已關閉。

#### **6.免持麥克風開關**

開啟或關閉顯示器底部的免持麥克風開關。只有在開啟免持麥克風,成功將顯示器連線到網 路並登入您的 Google 帳戶後,您才能藉由說出關鍵字:「Ok Google」或「Hey Google」,開始 使用免持麥克風語音功能。

Google 助理在某些語言和國家/地區無法使用。 服務的可用性因國家/地區和語言而異。 如需進一步瞭解,請前往 https://support.google.com/assistant

備註:

如果您選擇「No thanks」(不,謝謝),如何在不重設顯示器的情況下設定為「Yes, I'm in」(是,我在)? 請使用以下程序: 1.從ACCOUNT(帳戶)(  $\clubsuit$ ):撰擇「Manage accounts」(管理帳戶)>「Google Assistant」(Google 助理)> 「Hands-free MIC」(免持麥克風)。 2.開啟「Hands-free MIC」(免持麥克風)。 3.說出以下關鍵字就可使用遠場語音功能:「Ok Google」或「Hey Google」,然後選擇「Yes, I'm in」(是,我在)。

## **遙控器上的語音控制麥克風**

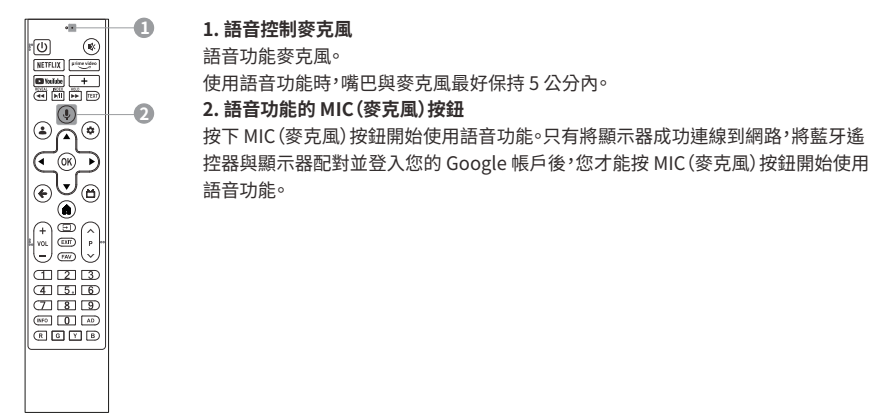

## **將 Bluetooth® 遙控器與顯示器配對**

對於顯示器隨附的遙控器,請先完成與顯示器的配對才能使用語音功能。只需按下任何介面上的**「MIC(麥 克風)」**按鈕,或就可在第一步驟的「Initial Settings」(初始設定)或在「Settings」(設定)中完成配對。 在「Settings」(設定)中,請參考以下步驟配對遙控器:

1.撰擇**「Dashboard」(儀表板)** 按鈕 → < <sup>3</sup> > 圖示 → Remotes & Accessories (遙控器與配件) → Pair accessory(與配件配對)。

2.同時按下**「BACK」(返回)**和**「HOME」(首頁)**按鈕,直到在顯示器搜尋介面上顯示藍牙遙控器的名稱。 3.按**「OK」(確定)**按鈕開始配對。

4.藍牙遙控器與顯示器配對成功後,會顯示「Paired」(已配對)。

## **基本操作**

## **裝入遙控器電池**

① 如右圖所示,將遙控器上下翻轉,輕輕按下標有 ▶ 的 部分。

② 按下,從兩側拉動遙控器,取下後蓋。

(\*剛開始可能很難取下,所以請稍微用力拉動。)

③ 將兩個 AAA 電池放入遙控器的電池艙中,確保與電 池艙內的極性標記一致。

(\*確保首先在負 (-) 側放入電池。)

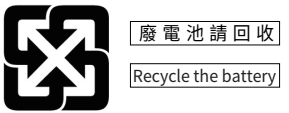

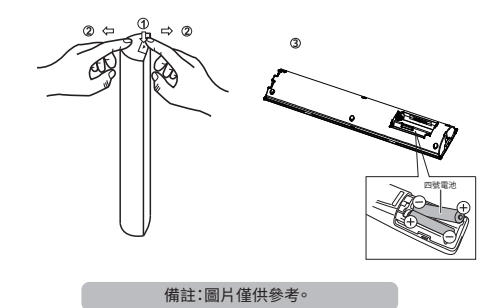

警告:

電池承受極低氣壓時可能會引起爆炸或易燃液體或氣體洩漏。

## **終端使用者授權協議**

#### 1. 一般

使用本顯示器前請仔細閱讀本協議。使用本款顯示器表示您接受本協議。我們保留本終端使用者授權協議中未明確 授予您的所有權利。

終端使用者授權協議(下文簡稱「EULA」)是您(本顯示器的使用者)與我們(顯示器製造商)之間關於由我們、第三方 提供者或第三方授權方擁有的顯示器軟體的法律協議。顯示器軟體包括由我們或第三方提供的用於本顯示器的軟 體,包括經更新或經修改的軟體,無論是儲存在媒體上還是經由任何方法下載到本顯示器,但不包括開放原始碼 軟體。

#### 2. 軟體授權

您不能使用除此處指定外的顯示器軟體。我們和第三方授權方授予您有限的授權,允許您僅在本款顯示器上使用顯 示器軟體。顯示器軟體可以自動建立資料檔,您同意任何此類資料檔案都應被視為顯示器軟體的一部分。顯示器軟 體經授權作為為單一產品,您不偺將其組件分開用於其他裝置,除非得到我們的明確授權。第三方軟體可能附帶另 一份授權,在此情況下,您同意此類第三方授權將監管您對此類第三方軟體的使用。您同意不對顯示器軟體的全部 或部分進行修改、逆向工程、反編譯或反組譯,或將顯示器軟體全部或部分用於本 EULA 允許以外的任何目的。此外, 您不得對顯示器軟體進行以下動作:您不得 (1) 繞過、修改、破壞或規避顯示器軟體的任何功能,或保護顯示器軟體 或與顯示器軟體有效連結的任何機制;或 (2) 移除、變更、覆蓋或污損顯示器軟體上的任何商標或聲明。我們和第三 方授權方保留本 EULA 未明確授予您的所有權利。

本款顯示器包含受開放原始碼授權規約的開放原始碼軟體。本顯示器中使用的某些 GPL 可執行檔和 LGPL / MPL 程式庫受 GPL2.0/LGPL2.1/MPL1.1 授權協議的規約。我們特此應索求提供為本顯示器中使用的受版權保護的套裝 開放原始碼軟體提供完整的相應原始程式碼複本,而依據各別授權要求提供此類服務。此提供原始程式碼複本自我 們配送本顯示器之日起三 (3) 年內有效。如需獲取原始程式碼,請聯絡我們的服務中心。

#### 3. 軟體更新或修改

我們或第三方可能會不時更新或修改軟體,例如但不限於為了錯誤校正、改進功能和增強安全功能之目的。此類更 新或修改可能會變更或刪除顯示器軟體的功能或其他方面的性質,包括您可能依賴的功能。

將由我們或第三方透過網路或其他方式提供經更新或經修改的軟體給您。您有權根據您的實際需要決定是否接受 或安裝此類更新或修改。一般而言,對於我們提供的更新或修改,我們建議您接受或安裝這些更新或修改,以更得心 應手使用本顯示器,對於我們所提供可能會決定是否可以正常和連續使用本顯示器的某些系統關鍵的更新或修改, 我們可能會自動在本顯示器中下載並安裝此類更新或修改,而無需徵得您的同意。至於第三方提供的更新或修改, 完全由您自行決定,並承擔風險或責任。切勿在軟體更新期間關閉本顯示器,否則可能會導致嚴重問題,您應自行 負責。

### 4. 基於網路的服務和內容

本款顯示器具有智慧功能,可提供對來自第三方提供者的選定應用程式服務(下文簡稱「服務」)的存取。智慧功能需 要網路連線。您存取服務的能力以及所提供服務的品質取決於您的網路提供者的服務和條款以及您使用的網路 速度。

第三方提供者提供的內容(包括但不限於資料、音樂、聲音、音訊、影像、圖形、肖像、軟體、文字、視訊、訊息、標籤或其 他材料)以及服務的可用性均由第三方提供者自行決定及控制。每個第三方提供者的內容和服務均根據該第三方提 供者的條款和條件提供。服務和內容僅用於您個人的私人觀看,不得用於任何收取存取費或觀看費的觀看或展覽, 或任何公開展覽或觀看。並非所有語言或所有國家或地區都提供這些服務和內容。第三方不保證服務和內容適合或 可用於任何特定地點。在您選擇使用或存取服務和內容的情況下,您應主動積極且有責任遵守任何適用法律,包括 但不限於適用的當地法律以及隱私和資料收集法律。

某些網頁或視訊可能因網路故障、地域差異或服務中斷而不受支援,這與本顯示器無關。某些型號可能支援自行安 裝 APK (Android Package),使用此功能時,您應確保 APK 的正確性,安全性,相容性和合法性,並應對由此產生的 任何義務負責。某些型號可能支援自行安裝和使用檔案管理員應用程式,使用此功能時,您不應修改或刪除系統文 件,否則會導致本顯示器功能故障或資料丟失,您應對由此產生的任何義務負責。

服務及內容由第三方提供者務過網路和傳輸設施推行控制,由於製造商無法控制或被告知上述變更,所以這些服務 及內容可能隨時更改、暫停、移除、終止或中斷或存取無效,恕不另行通知。我們進一步聲明,我們拒絕承擔客戶因包 括但不限於網路連線或通訊線路故障、技術更新或網路應用程式提供者變更、暫停、中斷、終止、停用或刪除任何服 務或內容等而無法使用網路應用程式服務及內容所引發的任何責任或義務。

5. 內容權利

對於您可能作為第三方建立或擁有的服務的一部分或經由使用服務所存取的內容,我們概不負責。對內容的任何 責任或義務應完全由此類第三方內容的建立者、擁有者或授權方承擔,我們概不承擔。

您理解、認可並同意,這些內容受此類第三方內容的建立者、擁有者或授權方的專有和智慧財產權保護。未經創作 者、擁有者或授權方授權,您不得修改、逆向工程、複製、出租、租賃、出借、出售、轉售、重新傳輸、配送、交易、公開展 示或建立任何第三方內容的全部或部分衍生作品。

內容建立者、擁有者或授權方可以使用 Microsoft PlayReady 內容存取技術(下文簡稱「PlayReady」)來保護其智 慧財產權,包括受版權保護的內容。本款顯示器使用 PlayReady 技術存取受 PlayReady 保護的內容和/或受

WMDRM 保護的內容(下文簡稱「WMDRM」是指 Microsoft Window Media 數位版權管理技術)。如果本款顯示器 未能正強制執行施對內容使用的限制,則內容建立者、擁有者或授權方可能會要求 Microsoft Corporation(下文簡 稱「Microsoft」)撤銷本款顯示器使用受 PlayReady 保護的內容的能力。撤銷不應影響未受保護的內容或受其他內 容存取技術保護的內容。內容建立者、擁有者或授權方可能會要求您升級 PlayReady 才能存取其內容。如果您拒絕 升級,您將無法存取需要升級的內容。

內容建立者、擁有者或授權方可以使用 DRM 內容存取技術來保護其智慧財產權,包括受版權保護的內容。本款顯 示器使用 Widevine DRM 技術存取受 Widevine DRM 保護的內容。如果本款顯示器未能正強制執行施對內容使用 的限制,則內容建立者、擁有者或授權方可能會要求 Widevine Technologies 公司撤銷本款顯示器使用受 Widevine DRM 保護的內容的能力。撤銷不應影響未受保護的內容或受其他內容存取技術保護的內容。內容建立 者、擁有者或授權方可能會要求您升級 Widevine DRM 才能存取其內容。如果您拒絕升級,您將無法存取需要升級 的內容。

### 6. 未成年人使用

如果您是父母或監護人,允許未滿法定成年年齡的人(下文簡稱「未成年人」)使用服務或內容,您同意:(1) 監督未成 年人使用服務或內容。(2) 承擔與未成年人使用服務或內容相關的所有風險,包括透過服務接收和傳輸資訊和材料, 以及進行的數位商品、服務和內容交易。(3) 承擔因未成年人使用服務和內容而產生的任何責任。(4) 未成年人存取 和使用服務和內容受本 EULA 規約。

7. 隱私策略

我們不會透過本款顯示器收集或使用任何個人資訊。但是,當您存取我們無法控制的第三方提供者提供的應用程 式時,第三方可能會透過使用 Cookie 或其他類似技術來收集或接收某些資訊。我們對第三方收集的任何資訊的安 全性或隱私性概不負責。您應謹慎行事,並查看適用於您使用的第三方服務的隱私聲明。

例如但不限於,當您觀看視訊或存取第三方提供者提供的服務或內容時。該提供者可能會收集或接收有關本款顯 示器的資訊(其 IP 位址、裝置識別等)、請求的交易(您購買或租用視訊的請求)、您對服務和內容的使用等。

為了允許您存取、瀏覽或使用服務和內容,第三方可能會要求您建立使用者帳戶,您必須向他們提供有關您自己的 真實、準確、最新和完整的資訊。您有責任維護與任何此類帳戶相關聯的任何或所有密碼的機密性。

第三方可能會對存取其內容或服務收取費用,在任何情況下,除非第三方提供者事先獲得您支付此類費用的同意, 否則您不會因存取任何部分或全部內容和服務而付費。如果您不同意此類費用,您可能無法存取此類費用適用的 付費內容或服務。

當您使用顯示器軟體或存取服務時,第三方可能會從本顯示器、或執行本顯示器或與本顯示器互動的其他裝置收 集、控制和/或顯示器資料。對於您與第三方之間的任何活動,我們概不負責。

#### 8. 免責聲明

顯示器軟體、服務和內容依「現況」及「現有」提供給您,不提供任何形式的保證。我們,第三方提供者和第三方授權方 不承擔所有明示或暗示的保證和條件,包括但不限於對不侵權、所有權、適銷性和特定用途適用性的暗示保證。我們、 第三方提供者和第三方授權方不保證顯示器軟體、服務或內容將滿足您的要求,也不保證顯示器軟體、服務或內容的 執行不會中斷或沒有錯誤。此外,對於顯示器軟體、服務或內容的使用或結果的正確性、準確性、可靠性或其他方面, 我們、第三方提供者和第三方授權方不提供保證,亦不做出任何陳述或條件。我們提供的任何口頭或書面資訊或建議 均不構成保證或條件,或以任何方式變更本免責聲明。如果顯示器軟體、提供顯示器軟體的媒體、服務或內容被證明 有缺陷,則由您承擔所有必要的服務、維修或糾正的全部費用。

您理解、認可並同意,本服務內容及相關軟體由第三方提供者提供,我們無法控制。此類內容或軟體的選擇、提供、品 質、圖片大小和可用性由此類第三方提供者或其他第三方提供者全權負責。您同意遵守第三方可能為其服務、內容和 軟體制定的任何和所有條款和條件。您理解、認可並同意,透過使用服務下載或以其他方式獲得的任何內容或軟體均 由您自行決定並承擔風險,您應對由此產生的任何後果承擔全部責任,包括任何病毒、間諜程式、蠕蟲或惡意軟體造 成的任何損害或傷害。

#### 9. 責任限制

在適用法律允許的範圍內,我們對於以下情況造成的損害或損失(無論是在合約、侵權行為(包括疏忽)還是任何責任 理論中,無論是否已通知我們此類損害或損失的可能性)概不承擔任何責任:

- (1). 任何間接的、偶然的、特殊的、懲罰性的或後果性的損害。
- (2). 任何收入、業務、實際或預期利潤、機會、商譽或聲譽的損失(無論是直接的還是間接)。
- (3). 資料的任何損壞或毀損(無論是直接的還是間接)。
- (4). 因以下原因造成的任何損失或損壞:
- (一) 使用您提供的服務。
- (二) 您對任何廣告的完整性、準確性或存在性的任何依賴。
- (三) 您與任何服務或內容的第三方提供者之間的任何關係或交易,包括在其服務上提供廣告或透過服務提供廣告 的廣告商和贊助商。
- (四) 服務的任何變更,或永久或暫時停止提供服務或其任何部分。

10. 爭議解決

如果因本 EULA 或您使用顯示器軟體而以任何方式引起的爭議、糾紛或分歧未得到妥善解決,則應受您居住地司法 管轄區法院的非專屬管轄權管轄。儘管有上述規定,我們仍可以在任何司法管轄區申請我們認為必要或適當的禁令 補救措施(或同等類型的緊急法律救濟)。

11. 適用法律和可分割性

本 EULA 受您居住地司法管轄區的法律管轄,不考慮其法律規定衝突。如果本 EULA 的任何條款被認定為不合法、無 效、不可執行或非法,則其他條款應保持完全有效。

12. 終止

本 EULA 在終止之前一直有效。如果您未能遵守本 EULA 的任何條項,您依本 EULA 所授予之權利將自動終止或以 其他方式停止生效,恕不另行通知。本 EULA 終止後,您應停止對顯示器軟體的所有使用,並且您對我們、第三方授權 方或第三方提供者沒有任何追索權。

13. 全部協議和準據版本

本 EULA 是您與我們之間關於顯示器軟體的全部協議,並取代所有先前或同期的關於顯示器軟體或本 EULA 涵蓋的 任何其他主題的口頭或書面通訊、建議書和陳述。本 EULA 的任何翻譯僅為您的方便或當地要求而提供。如果英文版 本與任何非英文版本之間存在矛盾或爭議,則以本 EULA 的英文版本為準。

## **故障排除**

在致電維修技術人員之前,請查看下表,瞭解症狀的可能原因和一些解決方案。

## **一般問題/解決方案**

### **遙控器失靈**

更換電池。 檢查電池是否安裝正確。 檢查是否已連接主電源。 檢查遙控感應器與遙控器之間是否有某些物品。

**信號不良** 這通常是由電子裝置或無線電干擾源的干擾所引起。

## **圖片和聲音/解決方案**

#### **沒有圖片,沒有聲音** 檢查信號源。 將另一個電氣裝置插入電源插座來檢查是否正常運作或開啟。 檢查電源插頭是否與插座接觸良好。

- **沒有聲音,畫面正常** 如果沒有聲音,請取消靜音或提高音量。 開啟聲音功能表並調整平衡。
- **圖片異常**
	- 對於無顏色或影像品質不佳的情況,您可以:
	- 1. 調整功能表設定中的顏色選項。
	- 2. 使顯示器與其他電子產品保持足夠的距離。
	- 3. 嘗試其他頻道。
	- 顯示器信號不佳(顯示馬賽克或雪花) 1. 檢查信號線並調整天線。
	-
	- 2. 微調頻道。
	- 3. 嘗試其他頻道。

## **多媒體播放機/解決方案**

**出現「This file is invalid」(此檔案無效)「/ Unsupported audio」(不支援的音訊),或者音訊正常但視訊異 常,或視訊正常但音訊異常** 媒體檔案可能已損壞,請檢查該檔案是否可以在電腦上播放。檢查是否支援視訊和音訊編解碼器。

**網路/解決方案**

**網路故障** 檢查路由器是否運作正常。 確保顯示器已成功連接到路由器。

## **瀏覽器/解決方案**

**無法完整顯示網頁**

目前的網頁的某些第三方擴充功能可能不受支援,請關閉目前的網頁。

**強制關閉瀏覽器** 目前的網頁可能包含太多內容,導致記憶體不足且關閉瀏覽器。

## **密碼/解決方案**

如果忘記密碼,請按照以下步驟清除密碼。

1. 在儀表板中,選擇「Settings」(設定)>「System」(系統)>「About」(關於)>「Reset」(重設)>「Factory reset」 (恢復原廠設定),然後按 ENTER/OK。

2. 當您執行重設時,顯示器將恢復為出廠預設值,您需要重新設定密碼。

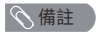

1. 作為預防措施,請寫下您的密碼,並將其保存在安全處。

備註:

1.本文件中的圖片僅供參考。

2.外觀和規格如有變更,恕不另行通知。

3. 在乾燥環境下,產品可能會因靜電而重新啟動並返回主 OSD 介面、USB 播放機介面或之前的來源模式。這是正常現象,請繼 續按照您的意願操作顯示器。

# **規格**

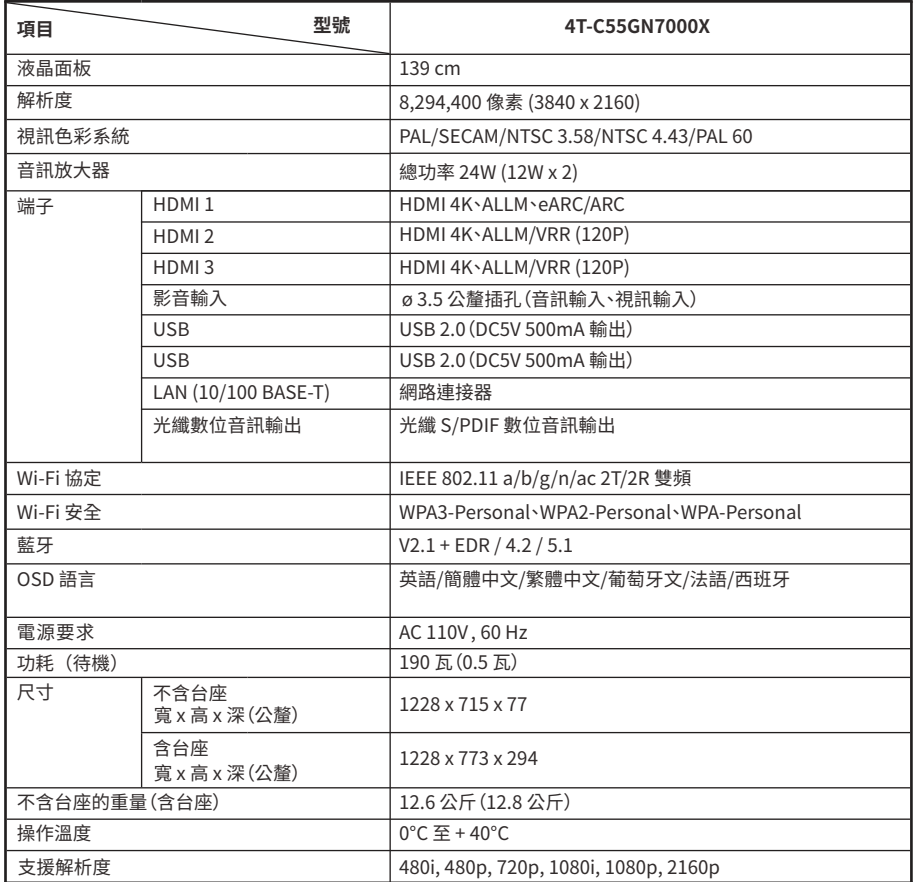

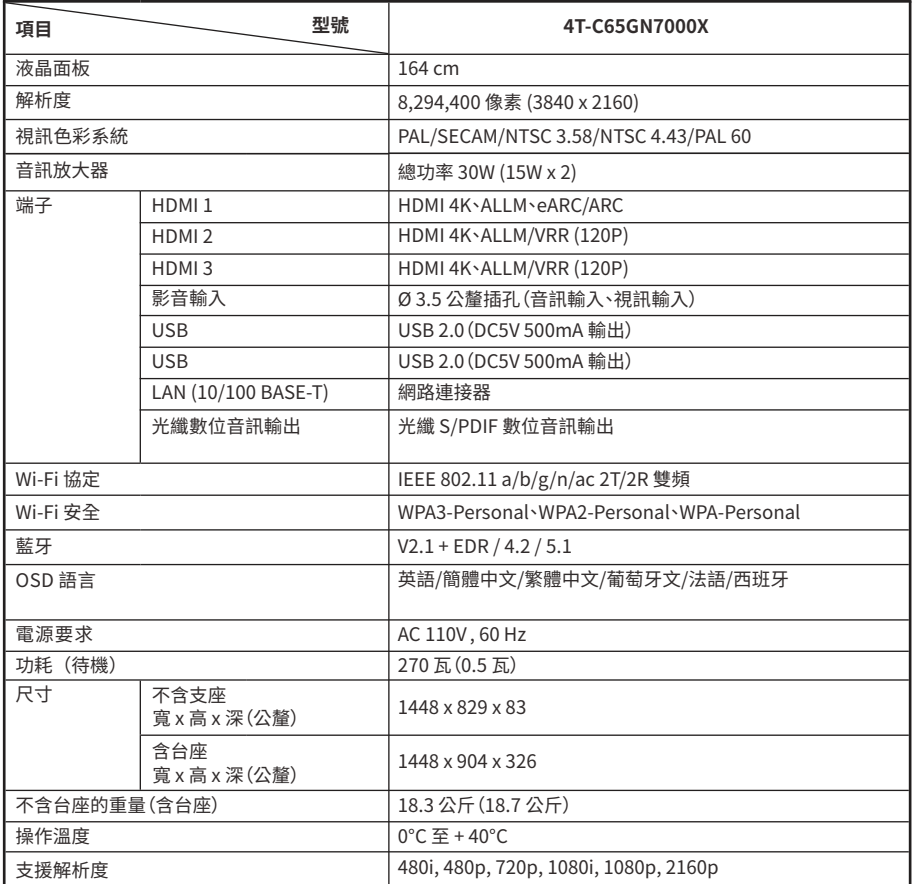

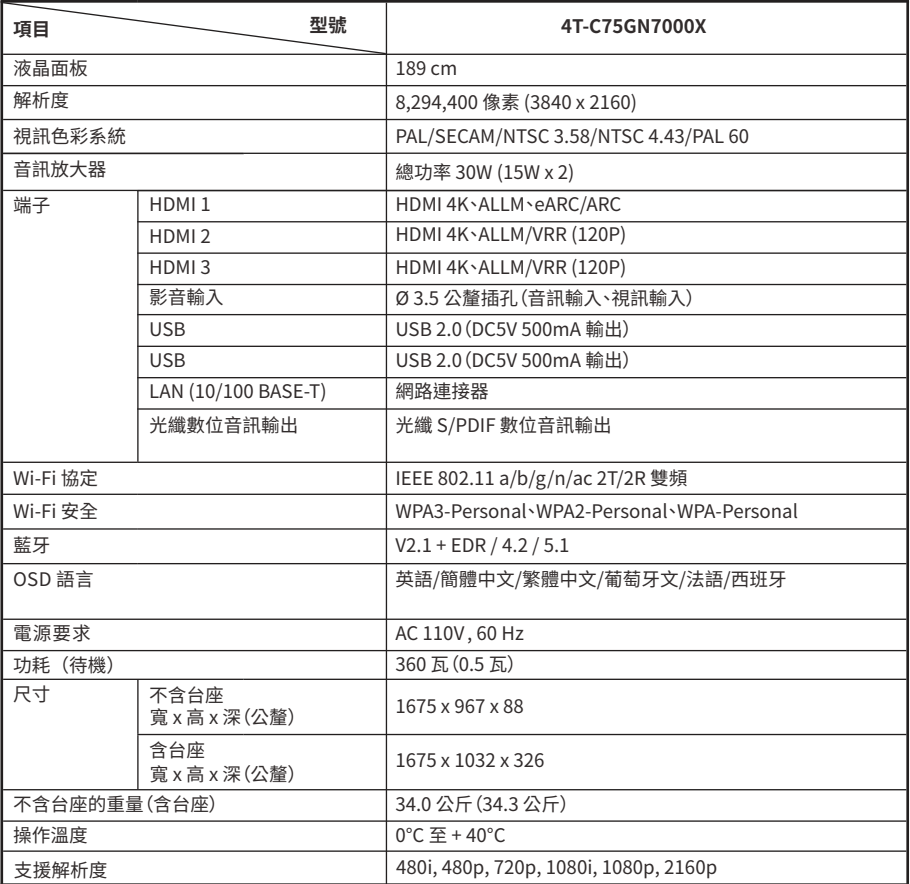

**授權**

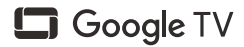

Google TV 是此設備的軟件體驗的名稱和 Google LLC 的商標。 Google、YouTube 和 Chromecast built-in 是 Google LLC 的商標。

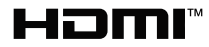

HDMI、HDMI High-Definition Multimedia Interface等詞彙、HDMI 商業外觀及 HDMI 標識均為 HDMI Licensing Administrator, Inc. 的商標或註冊商標

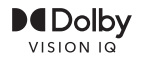

**MDolby ATMOS** 

Dolby、Dolby Vision IQ、Dolby Vision、Dolby Atmos、Dolby Audio 和 double-D 符號是 Dolby Laboratories Licensing Corporation 的商標。經 Dolby Laboratories 授權製造。機密的未發表作品。Copyright © 1992-2022 Dolby Laboratories。版權所有。保留所有權利。

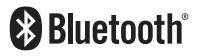

藍牙(Bluetooth®)文字標記和徽標是 Bluetooth SIG, INC. 持有的註冊商標。

## **限用物質及其化學符號**

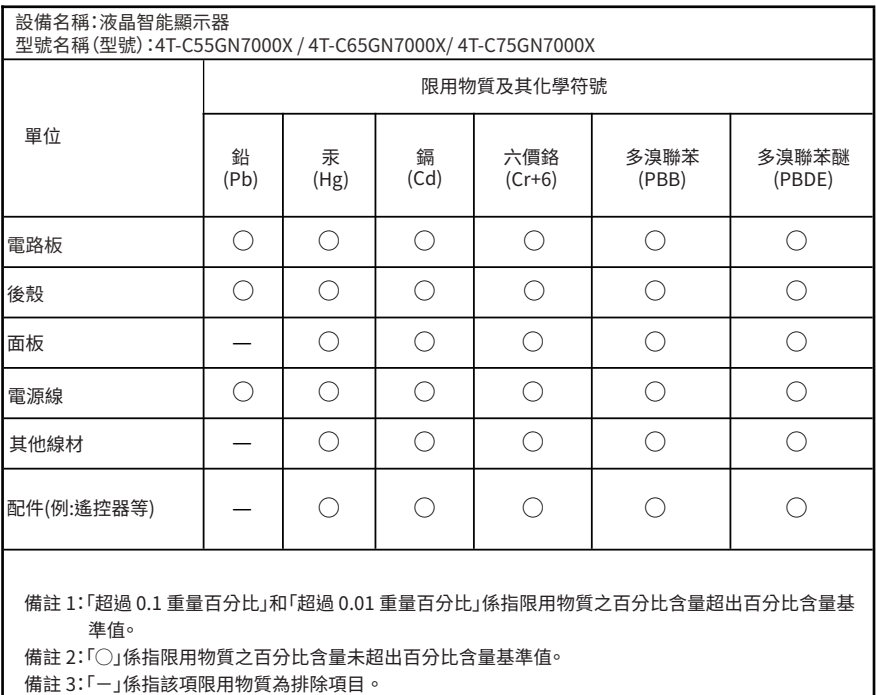

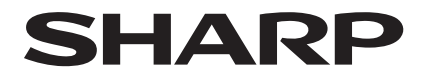

## **SHARP CORPORATION**

**台灣適用**

## **SHARP**

**進口商: 台灣夏普股份有限公司 進口商地址: 新北市土城區中山路16號7樓 客戶服務專線: 0809-090-510** 

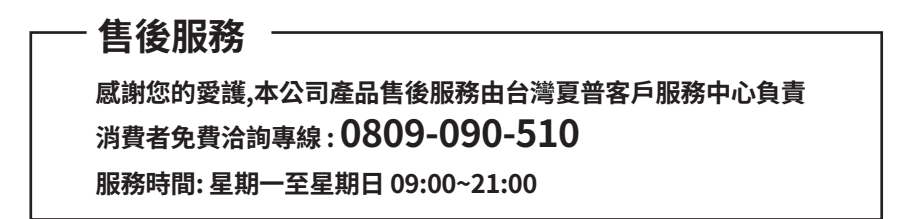